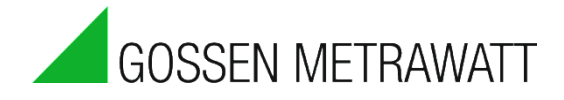

# SMART**CONTROL** | **ECS 3-349-422-03** Energy Management-System **5/5.19**

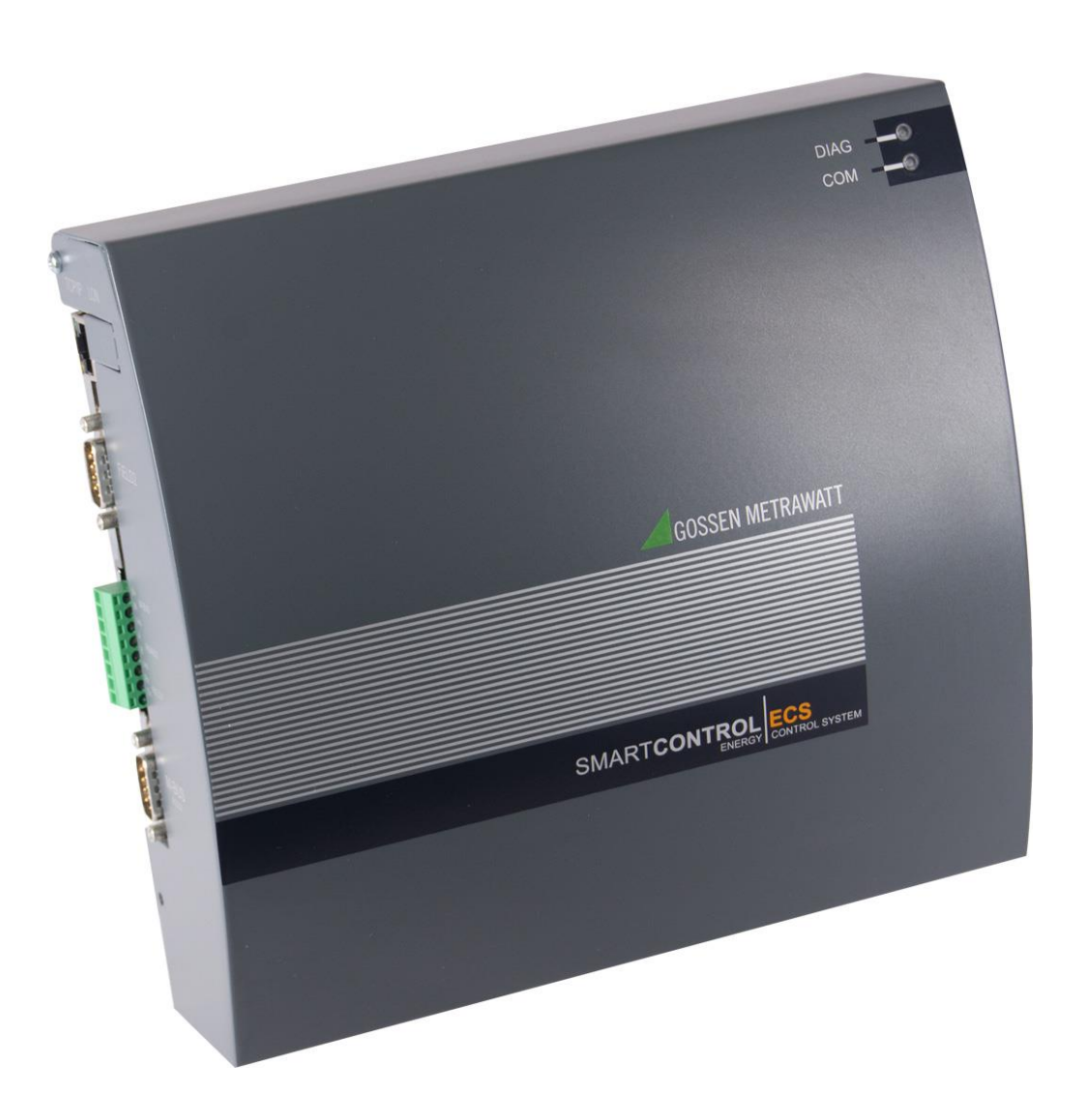

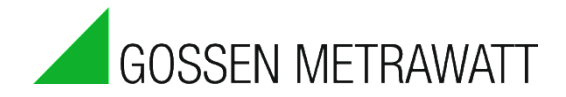

Our instruction manuals are prepared with care, examined and continuously updated. No liability can be assumed for faulty information. Errors and omissions are excepted. GMC-I Messtechnik GmbH reserves the right to implement technical improvements to the function and/or the design of software and hardware products, and to revise instruction manuals at any time without notice.

The information provided in this brochure includes general descriptions and performance features only, which do not always apply to the application in actual practice, or which may change as the result of further development of the products. The desired performance features are only binding if they have been explicitly agreed upon contractually. We make explicit reference to the fact that hardware and software designations are, as a rule, protected by the brand name, trade mark and patent rights of the respective manufacturers.

Subject to change without notice • PDF version included on the accompanying data storage medium

GMC-I Messtechnik GmbH Südwestpark 15 90449 Nürnberg, Germany Phone: +49 (0) 911 8602-111 Fax: +49 (0) 911 8602-777 e-mail: info@gossenmetrawatt.com Internet: www.gossenmetrawatt.com

# <span id="page-2-0"></span>**Table of Contents**

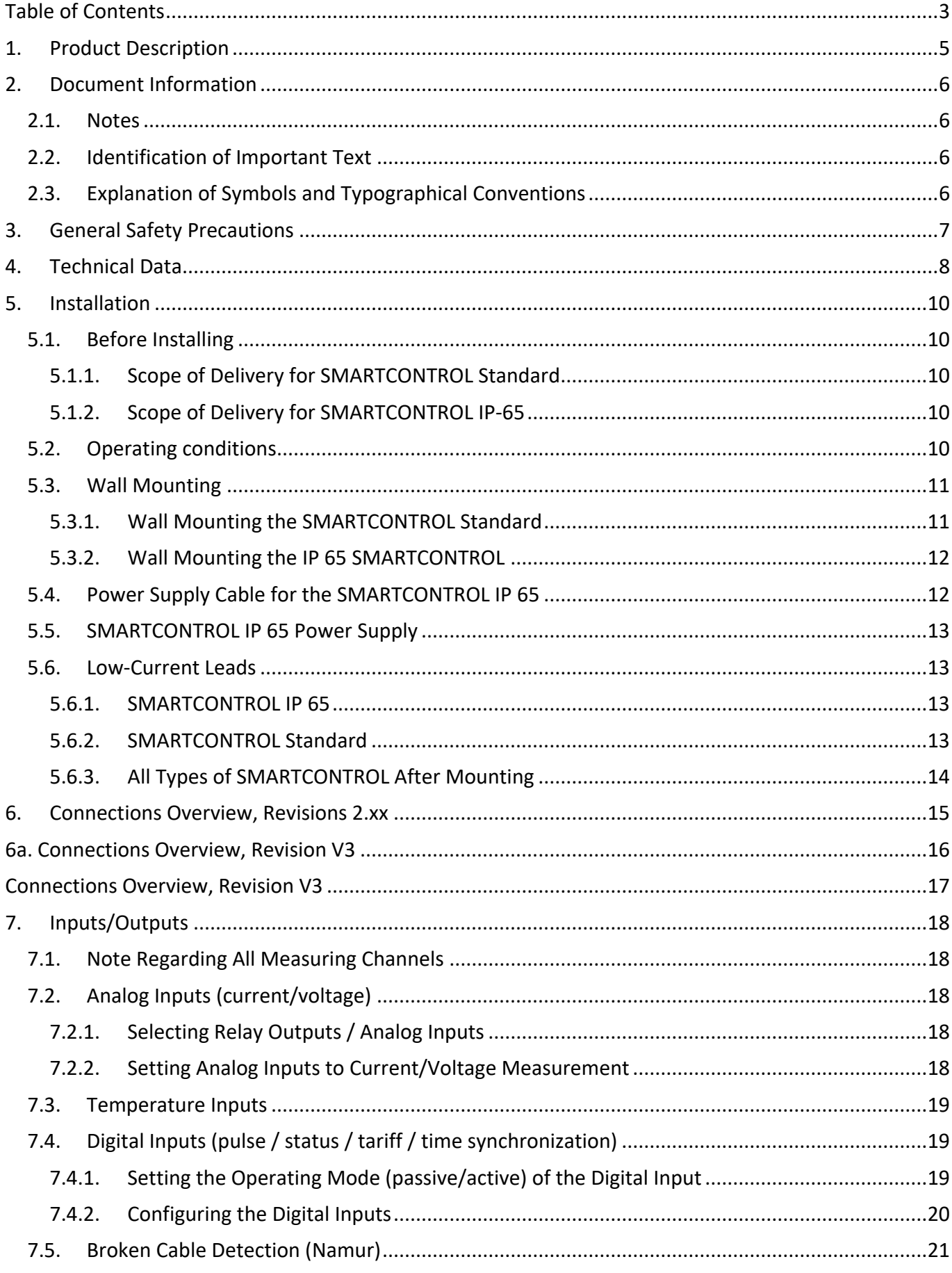

i.

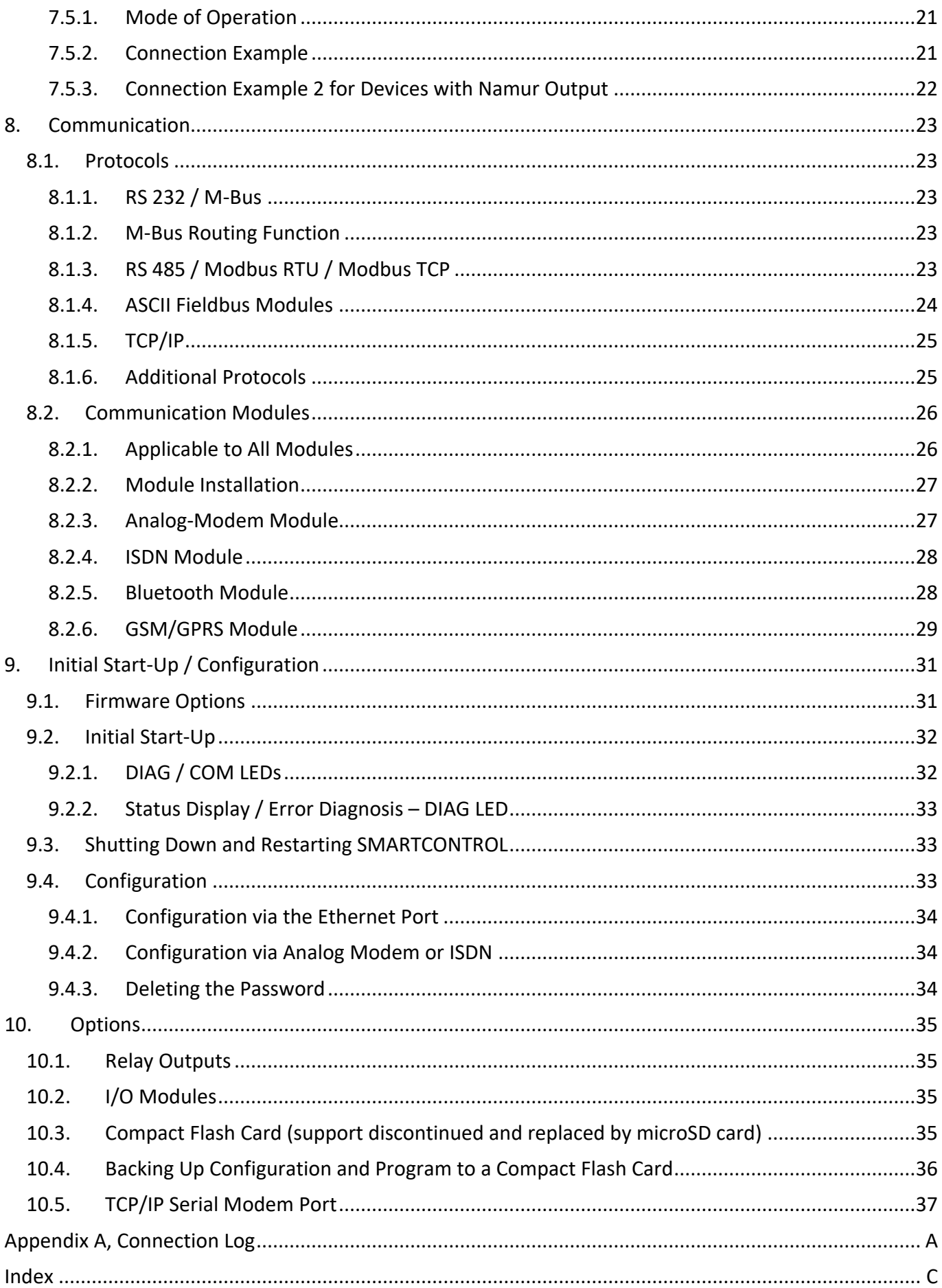

÷.

# <span id="page-4-0"></span>**1. Product Description**

#### **SMARTCONTROL: Diverse Data Collector and Data Messenger**

The SMARTCONTROL renders energy consumption measurable without delay in a detailed fashion, and thus controllable. This, in turn, is the **basic prerequisite** for a great variety of **measures for the reduction of energy consumption** and costs, for example with regard to:

- Optimized utilization
- Contracting
- Component modernization
- Conversion

#### The SMARTCONTROL is an **inexpensive, user-friendly, easy to integrate data logging system**.

This is the prerequisite for quickly establishing efficient, sustainable, widespread energy management for industrial systems, buildings and properties.

Amongst other data, the SMARTCONTROL is capable of recording the following:

- Meter readings (electrical power, heat, water, gas etc.)
- Temperatures (inside, outside, inlet, return etc.)
- Statuses (burner and pump on-times etc.)
- Analog signals from external signal converters and measuring transducers (pressure, humidity etc.)
- M-Bus protocol (up to 450 meters), Modbus RTU / TCP, SBus, CLBus and LON

One of the system's important advantages is its ability to access all relevant data at any time – quickly and conveniently.

We're at your disposal and can provide you with solutions if you want to make actual energy consumption more transparent in the future, and optimize it as well.

# <span id="page-5-0"></span>**2. Document Information**

## <span id="page-5-1"></span>**2.1. Notes**

Please keep these instructions in a safe place and make them accessible to new users, or hand them over to the new owner in the event of a change of ownership.

These instructions must always be available, must be adhered to during installation, operation and maintenance, and must be provided to the installation technician for his or her perusal.

# <span id="page-5-2"></span>**2.2. Identification of Important Text**

The following identifiers are used in order to place emphasis on special texts within this document:

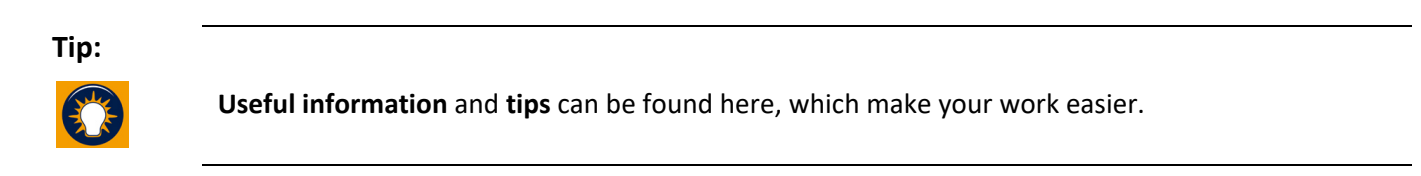

**Note:**

Notes warn of **possible damage to the product**

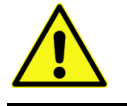

or identify **especially important settings**.

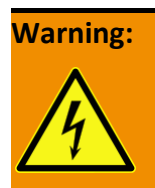

**Warning regarding personal injury of massive property damage**

# <span id="page-5-3"></span>**2.3. Explanation of Symbols and Typographical Conventions**

The following symbols are used as well:

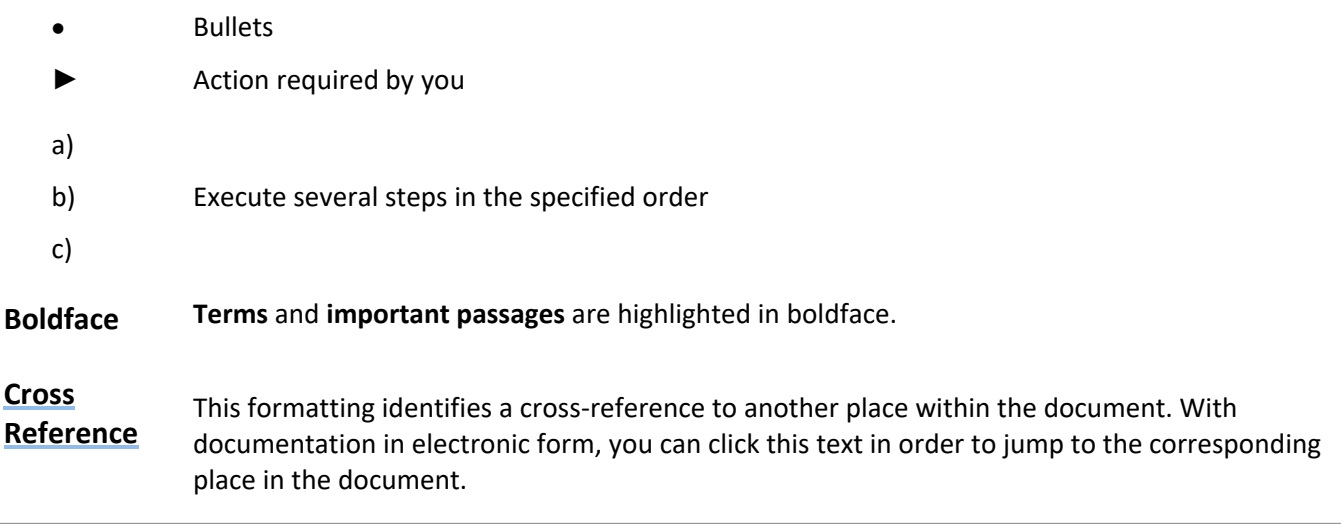

# <span id="page-6-0"></span>**3. General Safety Precautions**

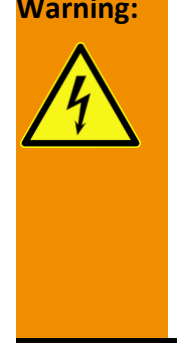

**Warning: The SMARTCONTROL may only be installed by trained, authorized personnel. In particular, all VDE and EVU regulations, as well as other connection regulations and stipulations, must be complied with**.

> **Electrostatic charging must be avoided**. For this reason, avoid touching the PCB and provide for electrostatic discharging or personnel and tools before beginning work.

**Do not install during a thunderstorm**.

**Make sure that all sources of electrical power have been disconnected before conducting work on the system's electrical section.**

**Note: The SMARTCONTROL is not approved** for use as a life support device in safety relevant systems or other vitally important equipment.

Examples: fire alarms, reactor monitoring, medical devices, aircraft

It is the responsibility of the user to install suitable safety and protective devices in all areas of application.

# <span id="page-7-0"></span>**4. Technical Data**

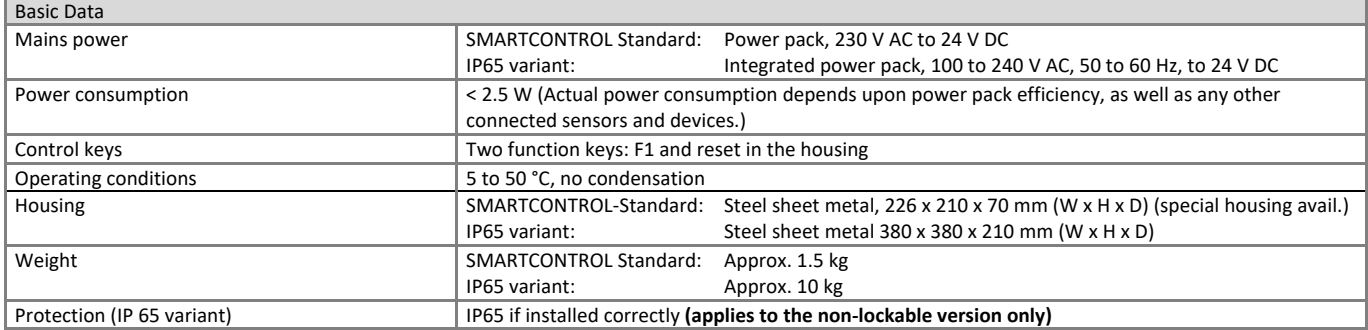

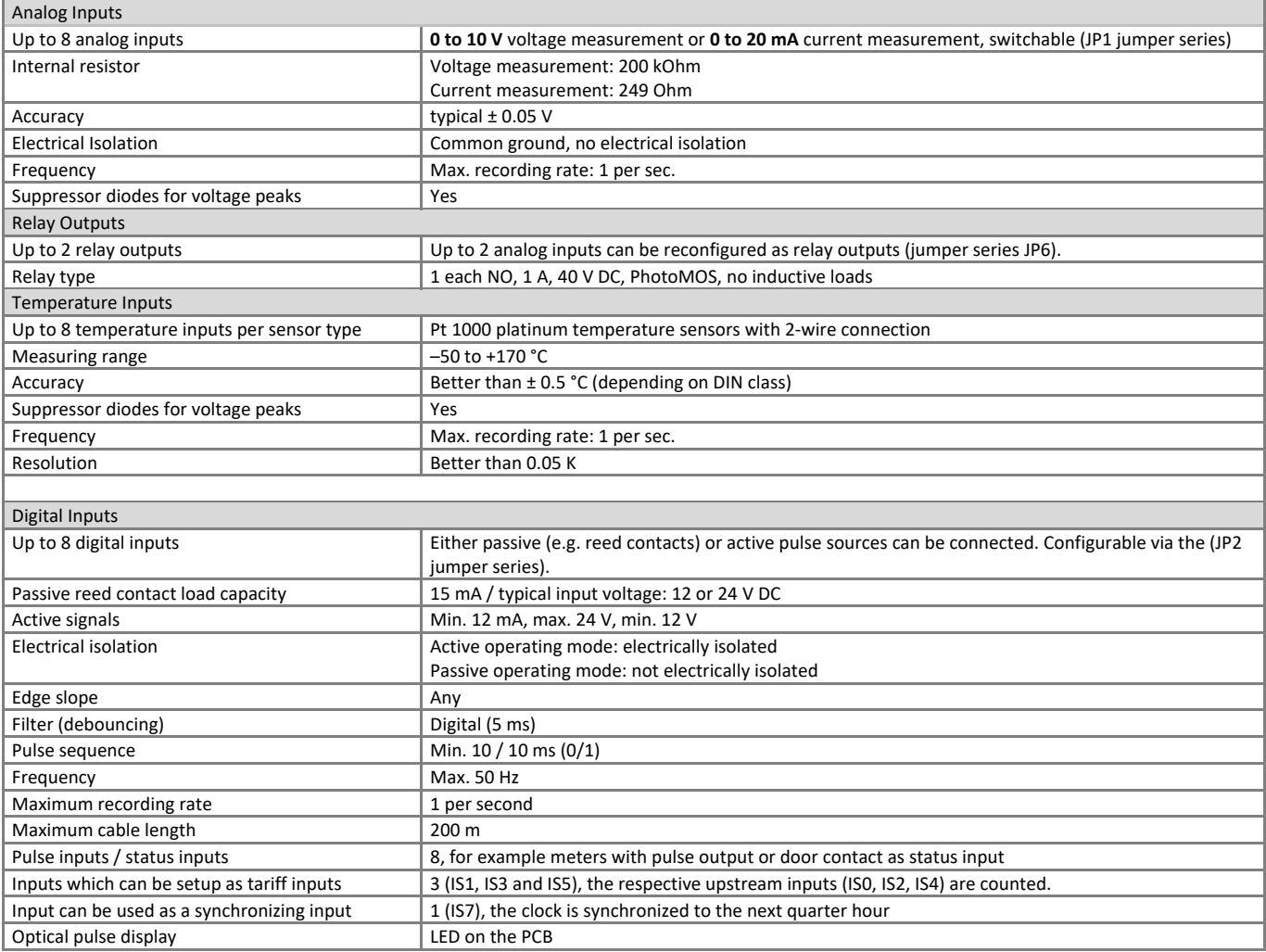

i.

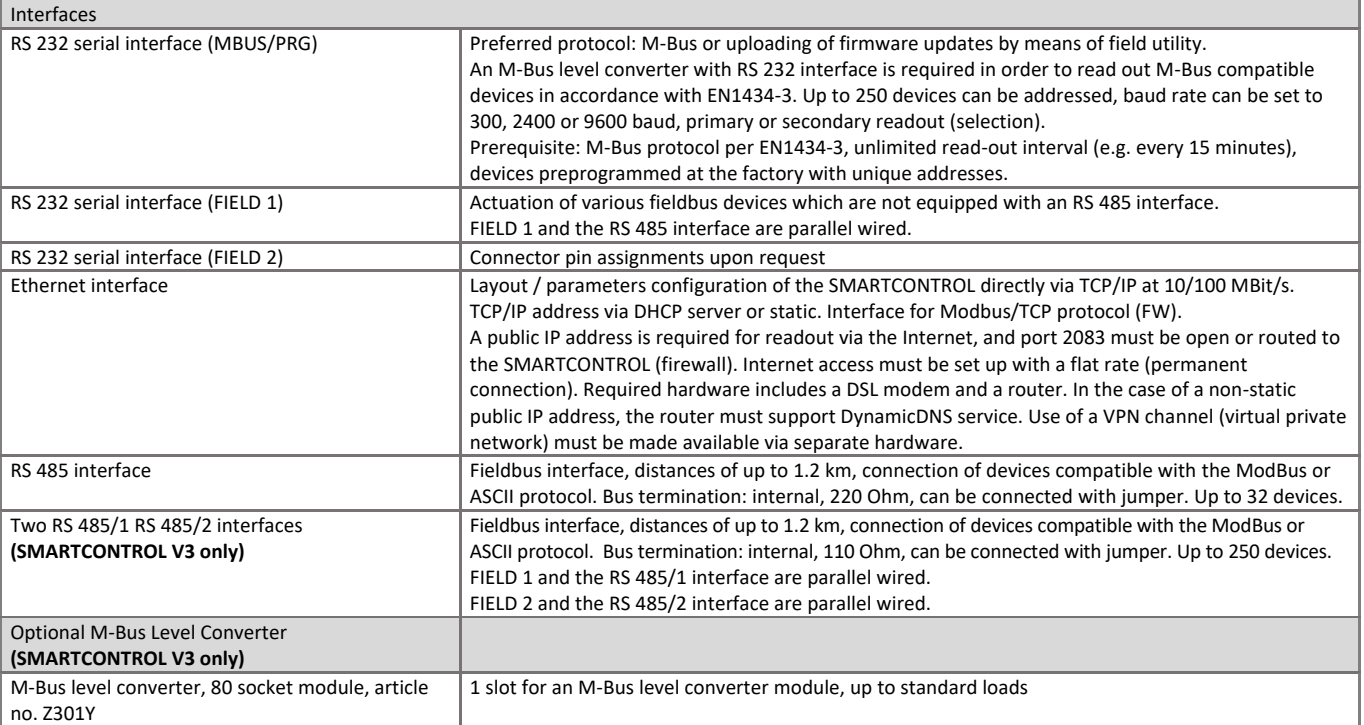

i.

# <span id="page-9-0"></span>**5. Installation**

### <span id="page-9-1"></span>**5.1. Before Installing**

#### **Note:**

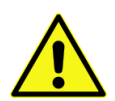

Please check to make sure that the SMARTCONTROL and all included accessories are complete and undamaged. The freight forwarder must be notified without delay in the event of transport damage. **The device may not be placed into operation in the event of damage.**

#### <span id="page-9-2"></span>**5.1.1. Scope of Delivery for SMARTCONTROL Standard**

The following is included in scope of delivery:

- SMARTCONTROL
- Installation instructions
- Installation report
- CD with SMARTCONTROL Manager software and documentation
- RJ-45 crossover patch cable for connecting the SMARTCONTROL to a PC

The PC can also be connected by means of an additional module via analog modem, ISDN, GSM or Bluetooth. See also section **[8.2.](#page-25-0) , "[Communication Modules](#page-25-0)**".

#### <span id="page-9-3"></span>**5.1.2. Scope of Delivery for SMARTCONTROL IP-65**

The SMARTCONTROL is delivered in a control cabinet which fulfills IP 65 requirements (optionally lockable, lock meets IP 34). The SMARTCONTROL consists of a single PCB system, a power pack, a circuit breaker and various attachable components. In addition to this, optional devices (e.g. M-Bus, fieldbus) can be secured to the integrated mounting rail or inserted into available slots on the PCB (e.g. socket modules or memory expansions). Heavy duty cable glands (1 ea. M25, 4 ea. M16) are provided at the bottom for cable entry. The control cabinet is available in other sizes upon request.

#### <span id="page-9-4"></span>**5.2. Operating conditions**

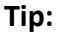

**Tip:** Carefully select the location at which the SMARTCONTROL will be installed. Don't forget that a 230 V AC mains connection is required for operation of the SMARTCONTROL and, if applicable, that communication facilities must be provided for remote read-out.

**Recommended installation height**: at least 50 cm, and not more than 150 cm from the floor to the bottom edge of the cabinet or housing. The wall to which the device is mounted must be flat, dry and sturdy.

Furthermore, the location of sensors, transducers and other devices which will be connected to the SMARTCONTROL must also be taken into consideration in order to minimize wiring expenses.

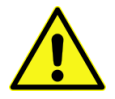

**Note:** Close proximity to water, sources of heat, direct sunlight, radiators, devices which generate electromagnetic fields, transmitters, high frequency sources, radiation emitting devices and locations which are exposed to excessive vibration or shock **must be avoided**.

> **Ambient temperature should lie within a range of +5 and +50°C**, and no condensation is allowed. If these requirements are not fulfilled by the ambient conditions, please install fully encapsulated devices only.

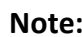

**Note:** When recording energy data, make sure that the SMARTCONTROL is protected against manipulation and destruction.

**The devices are not intended for use in explosion-proof zones.**

Observe additional information included section **[3.](#page-6-0) , "[General Safety Precautions](#page-6-0)**" and section **[4.](#page-7-0) , "[Technical](#page-7-0)  [Data](#page-7-0)**".

# <span id="page-10-0"></span>**5.3. Wall Mounting**

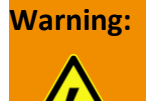

Before drilling holes, make sure that there are **no cables, pipes or other lines which have been laid inside the wall in close proximity to the intended installation position**.

### <span id="page-10-1"></span>**5.3.1. Wall Mounting the SMARTCONTROL Standard**

The housing has the following dimensions: approx. 226 x 210 x 70 mm (W  $\times$  H  $\times$  D).

The 3 holes in the housing are used to mount the SMARTCONTROL. Remove the 2 housing screws at the bottom and open the housing cover in order to expose the mounting holes.

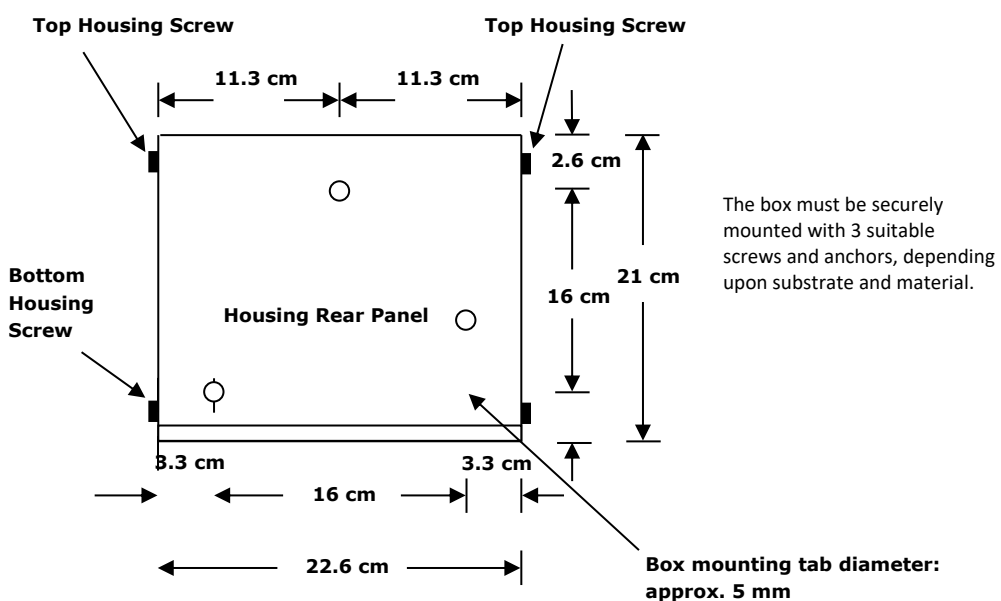

The top mounting hole is laid out as a slot, and the thickness of the housing wall is approximately 1 mm. The SMARTCONTROL Standard is shipped with 4 installed housing screws. Only the two screws at the bottom need to be loosened for mounting, because the opening in the housing top is only intended for the fiber-optic cable. The top screws may not be loosened for this reason.

The housing top can be tipped up after removing the two **bottom** screws with the included tool (stiff wire, approx. 25 cm long) in order to work on the installed SMARTCONTROL.

Remove the bottom two screws and tip up the housing top to this end. Now insert one end of the tool into the threaded drill hole for the bottom housing screw in the SMARTCONTROL base plate at either side of the SMARTCONTROL – from the outside.

Insert the other end of the tool into the drill hole for the bottom screw in the housing top after it has been tipped up.

#### <span id="page-11-0"></span>**5.3.2. Wall Mounting the IP 65 SMARTCONTROL**

The standard version of the IP 65 housing has the following dimensions: approx. 380 x 380 x 210 mm (W x H x D).

The 4 holes in the housing are used to mount the SMARTCONTROL. Remove the right-hand cable duct cover in order to expose all four mounting holes.

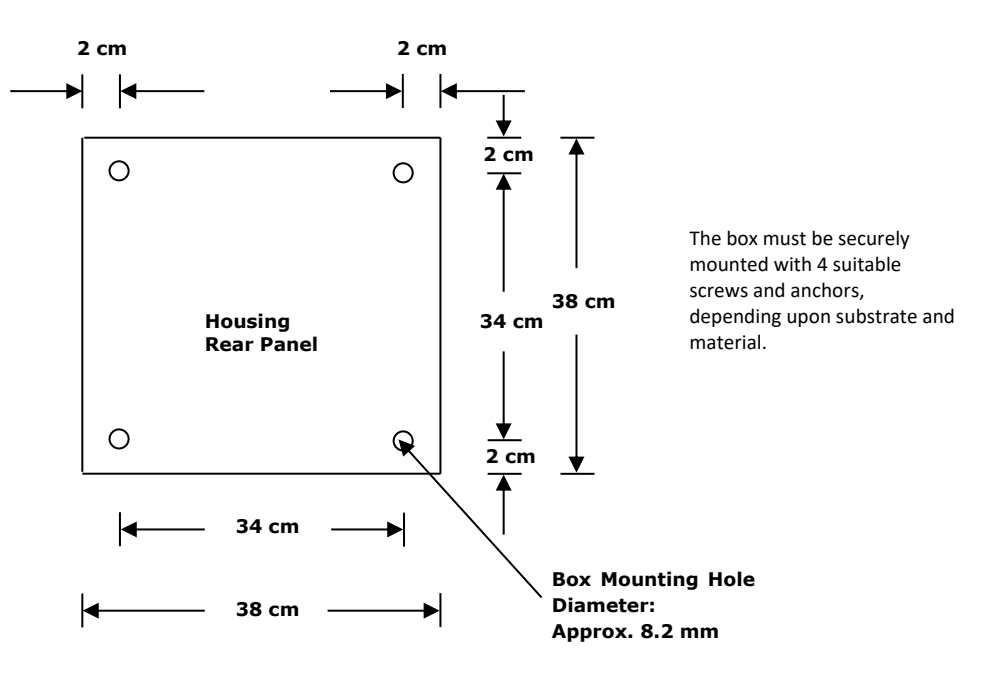

In the case of special orders, please check the dimensions of the IP 65 housing.

## <span id="page-11-1"></span>**5.4. Power Supply Cable for the SMARTCONTROL IP 65**

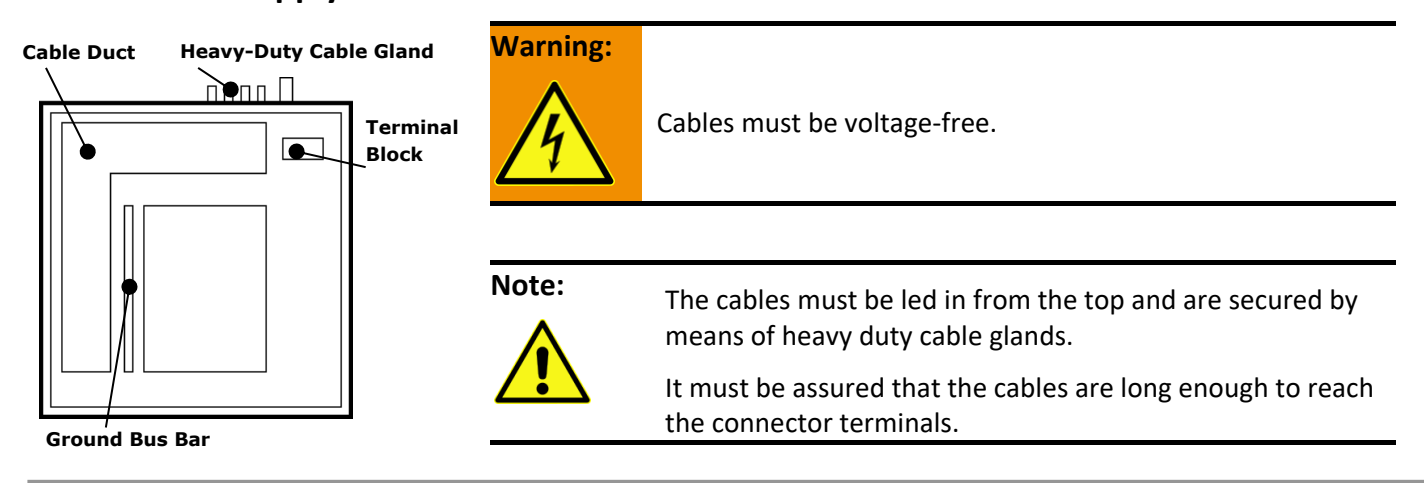

# <span id="page-12-0"></span>**5.5. SMARTCONTROL IP 65 Power Supply**

The power supply cable may have no more than 3 conductors with a maximum cross-section of 4 square mm each, and must be led in through the heavy duty cable gland at the bottom of the housing. This cable must be connected to the 230 V AC terminal block (see below): N, PE and L1.

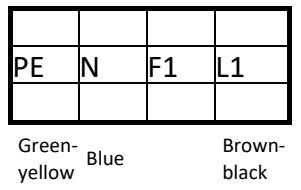

230 V AC supply power is fed via a circuit breaker (B6A) to the power pack (F1).

The SMARTCONTROL can be supplied with 12/24 V DC. The power pack is supplied with a standard output of 24 V DC, or with 12 V DC as an option. It's also possible to install both power packs. If applicable, 24 V DC is required for additional components such as an M-Bus level converter, and 12 V DC is required for certain sensors.

The SMARTCONTROL PCB is supplied with electrical power via the connector terminal [see "**[Connections](#page-14-0)  [Overview](#page-14-0)**," in section **[6.](#page-14-0)** as of item 20].

## <span id="page-12-1"></span>**5.6. Low-Current Leads**

#### <span id="page-12-2"></span>**5.6.1. SMARTCONTROL IP 65**

The leads are fed through the heavy duty cable glands at the bottom of the housing.

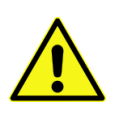

**Note:** Tighten the threaded cable glands to the specified tightening torque. The housing must be waterproof. If necessary, the included connectors must be replaced with more suitable ones, and unused connectors must be replaced with blanking plugs. It must be assured that only standardized materials which are suitable for the IP 65 standard and which seal the openings appropriately are utilized.

The shields of all shielded cables must be connected to a ground bus bar by means of shield terminals assuring large surface-area connection. Identify all cables which are fed into the housing with the respective cable number in accordance with the wiring diagram in a readily legible fashion using cable ties. Secure the cables firmly, with cable ties if necessary.

### <span id="page-12-3"></span>**5.6.2. SMARTCONTROL Standard**

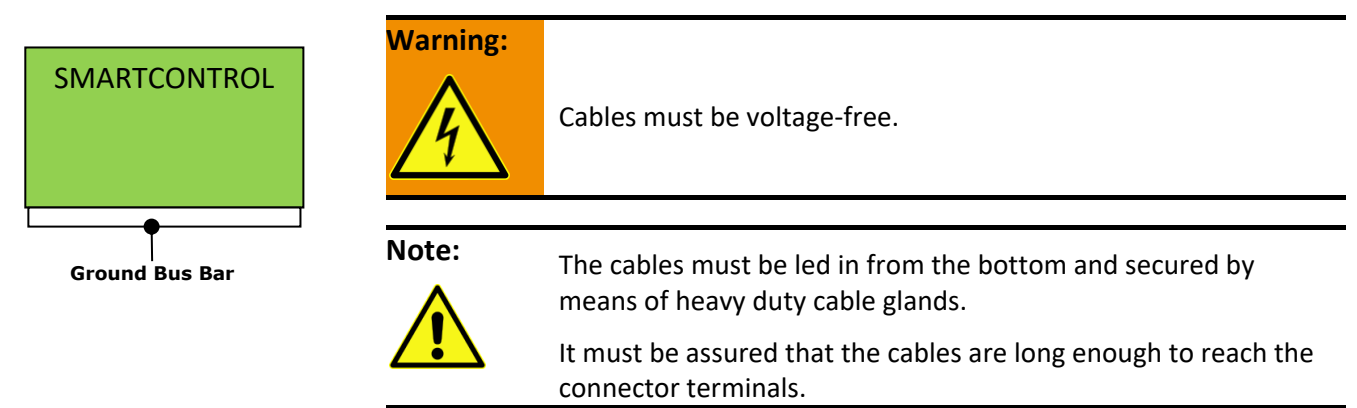

# <span id="page-13-0"></span>**5.6.3. All Types of SMARTCONTROL After Mounting**

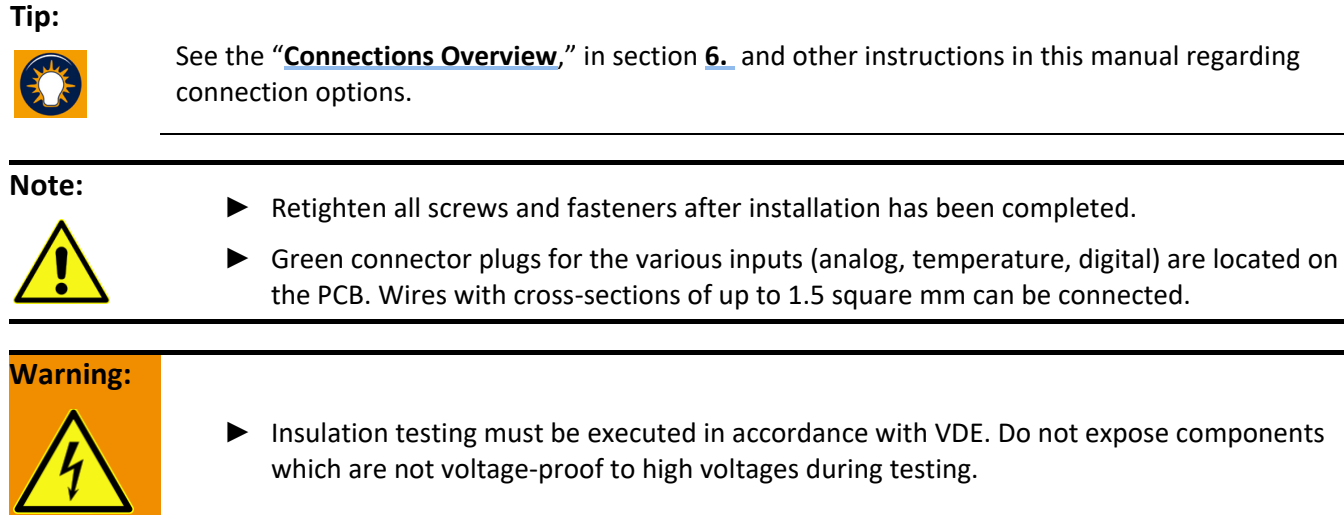

# <span id="page-14-0"></span>**6. Connections Overview, Revisions 2.xx**

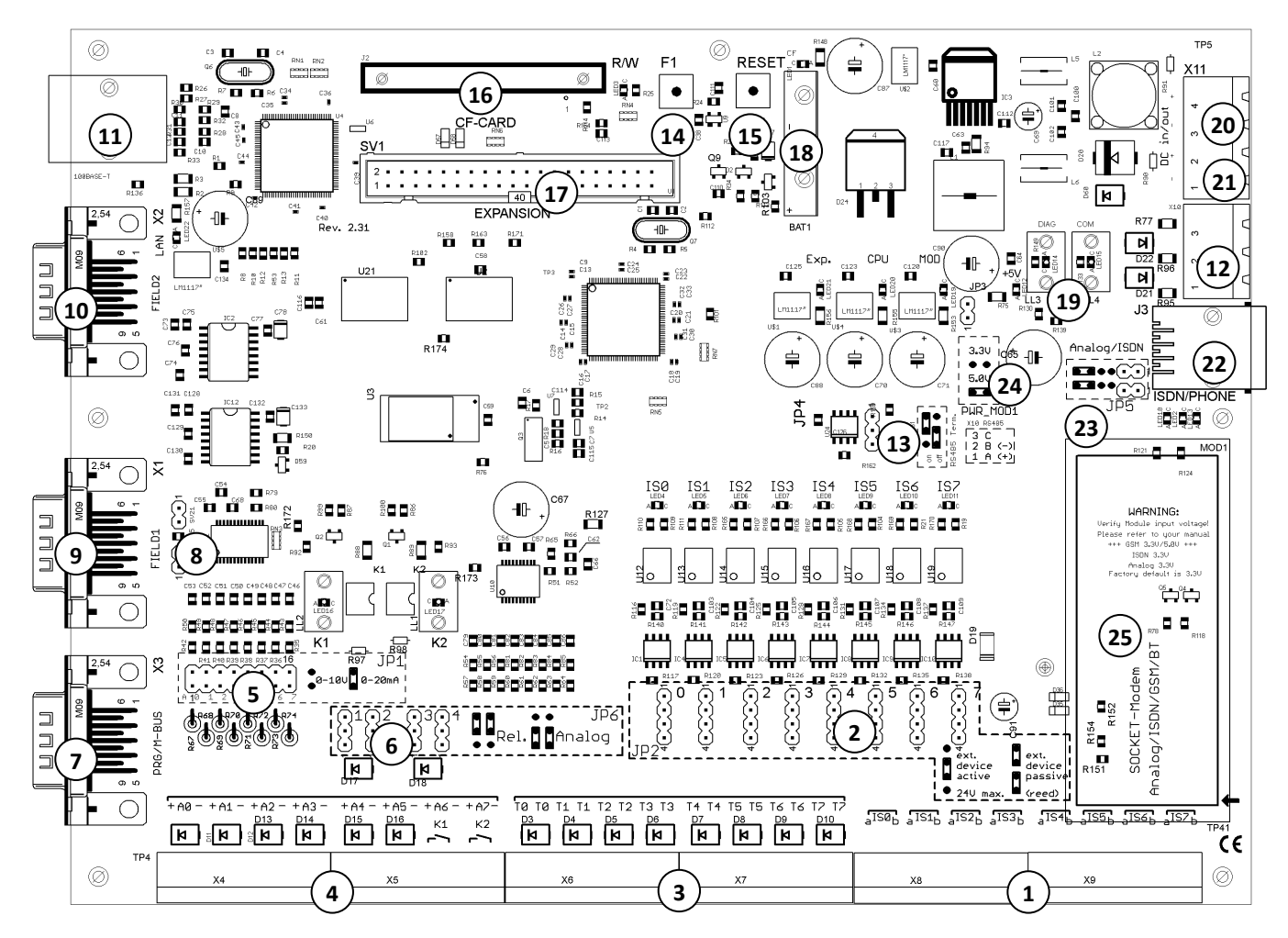

- (1) 8 digital inputs: pulse/status/tariff (14) Key: F1
- (2) JP2: digital inputs (active/passive signal) (15) Key: reset
- (3) 8 temperature inputs: Pt 1000 (16) Option: compact flash card
- (4) 6 analog inputs + 2 relay outputs / analog inputs (17) Expansion port
- (5) JP1: 0 to 10 V or 10 to 20 mA analog inputs (18) Battery for real-time clock (RTC)
- (6) JP6: A6/A7 as analog input or as K1/K2 relay outputs (19) LED: DIAG/COM
- (7) M-Bus via level converter / RS 232 programming (20) 12 to 24 V DC supply power input
- 
- (9) Interface: FIELD1 (RS 232), **parallel to (12)** (22) Connection: analog cable / ISDN cable
- 
- (11) Interface: RJ45 Ethernet (10/100MBit), TCP/IP (24) JP3: adjust voltage at socket module
- 
- (13) JP4: RS 485 termination
- 
- 
- 
- 
- 
- 
- 
- (8) System jumper (21) 12 to 24 V DC auxiliary power output
	-
- (10) Interface: FIELD2 (RS 232) (23) JP5: selection of analog/ISDN
	-
- (12) Interface: fieldbus (RS 485) (25) Module socket for analog/ISDN/GSM/Bluetooth

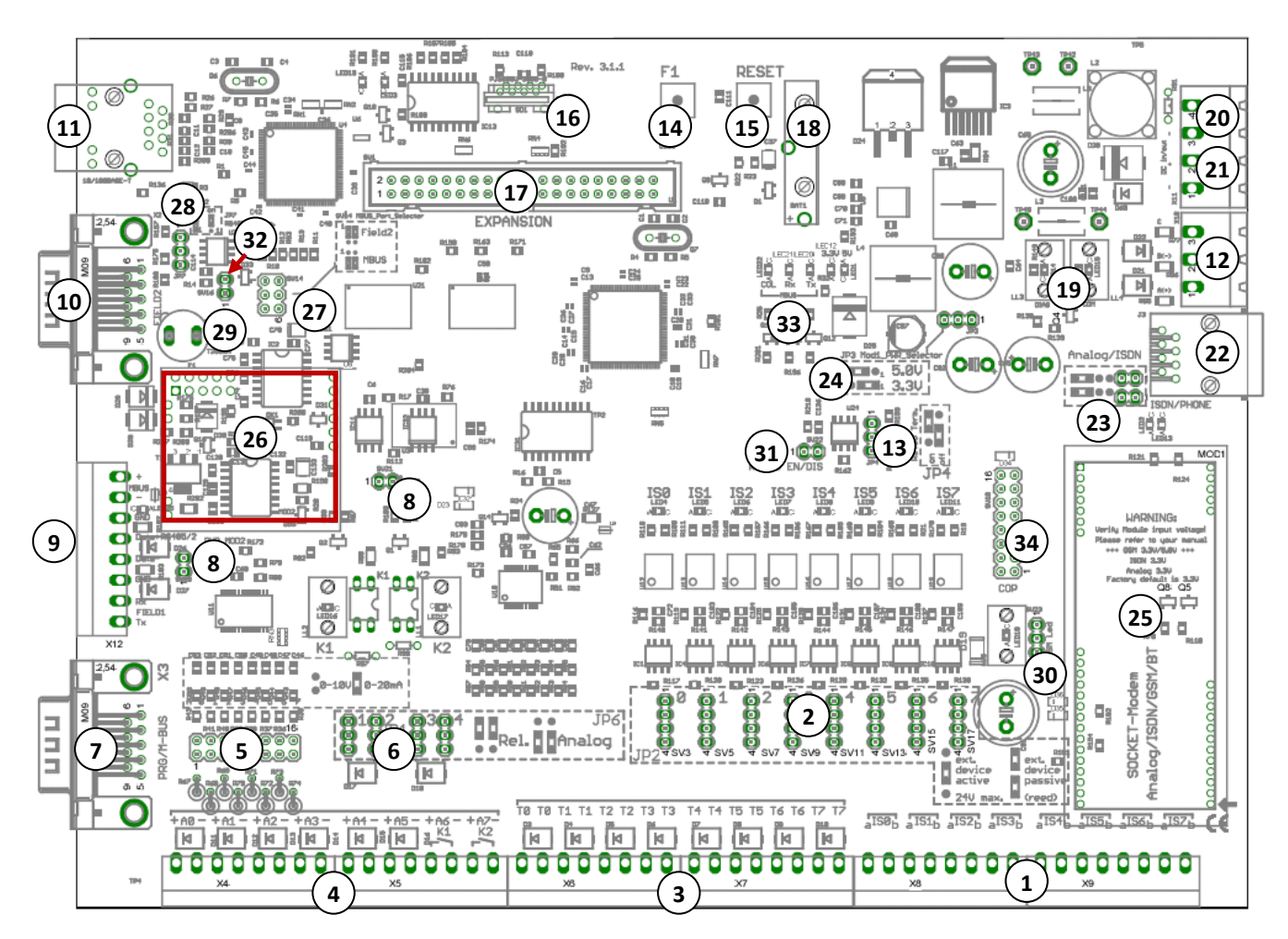

# <span id="page-15-0"></span>**6a. Connections Overview, Revision V3**

- (1) 8 digital inputs: pulse/status/tariff (14) Key: F1
- (2) JP2: digital inputs (active/passive signal) (15) Key: reset
- (3) 8 temperature inputs: Pt 1000 (16) microSD card slot
- (4) 6 analog inputs + 2 relay outputs / analog inputs (17) Expansion port
- (5) JP1: 0 to 10 V or 10 to 20 mA analog inputs (18) Battery for real-time clock (RTC)
- (6) JP6: A6/A7 as analog input or as K1/K2 relay outputs (19) LED: DIAG/COM
- (7) M-Bus via level converter / RS 232 programming (20) 12 to 24 V DC supply power input
- 
- 
- (10) Interface: FIELD2 (RS232), parallel to (9) RS485/2 (23) JP5: selection of analog/ISDN
- (11) Interface: RJ45 Ethernet (10/100MBit), TCP/IP (24) JP3: adjust voltage at socket module
- 
- 
- (27) SV14: M-Bus port selector (MBUS/Field2) (28) JP7: RS 485/2 termination
- (29) Slot for fuse, M-Bus module (250 mAT) (30) SV23: GSM LED selection
- 
- (33) LED display, M-Bus module (**col**lision/RX/Tx) (34) COP (reserved)
- 
- 
- 
- 
- 
- 
- 
- (8) System jumper (21) 12 to 24 V DC auxiliary power output
- (9) Terminal strip (M-BUS,RS 485/2, Field1) (22) Connection: analog cable / ISDN cable
	-
	-
- (12) Interface: RS485/1 parallel to (9) FIELD1 (25) Module socket for analog/ISDN/GSM/Bluetooth
- (13) JP4: RS 485/1 termination (26) Card slot for M-Bus module (optional)
	-
	-
- (31) RS 485/1 receive enable/disable (32) RS 485/2 receive enable/disable
	-

# <span id="page-16-0"></span>**Connections Overview, Revision V3**

## **Jumper Layout** (defaults)

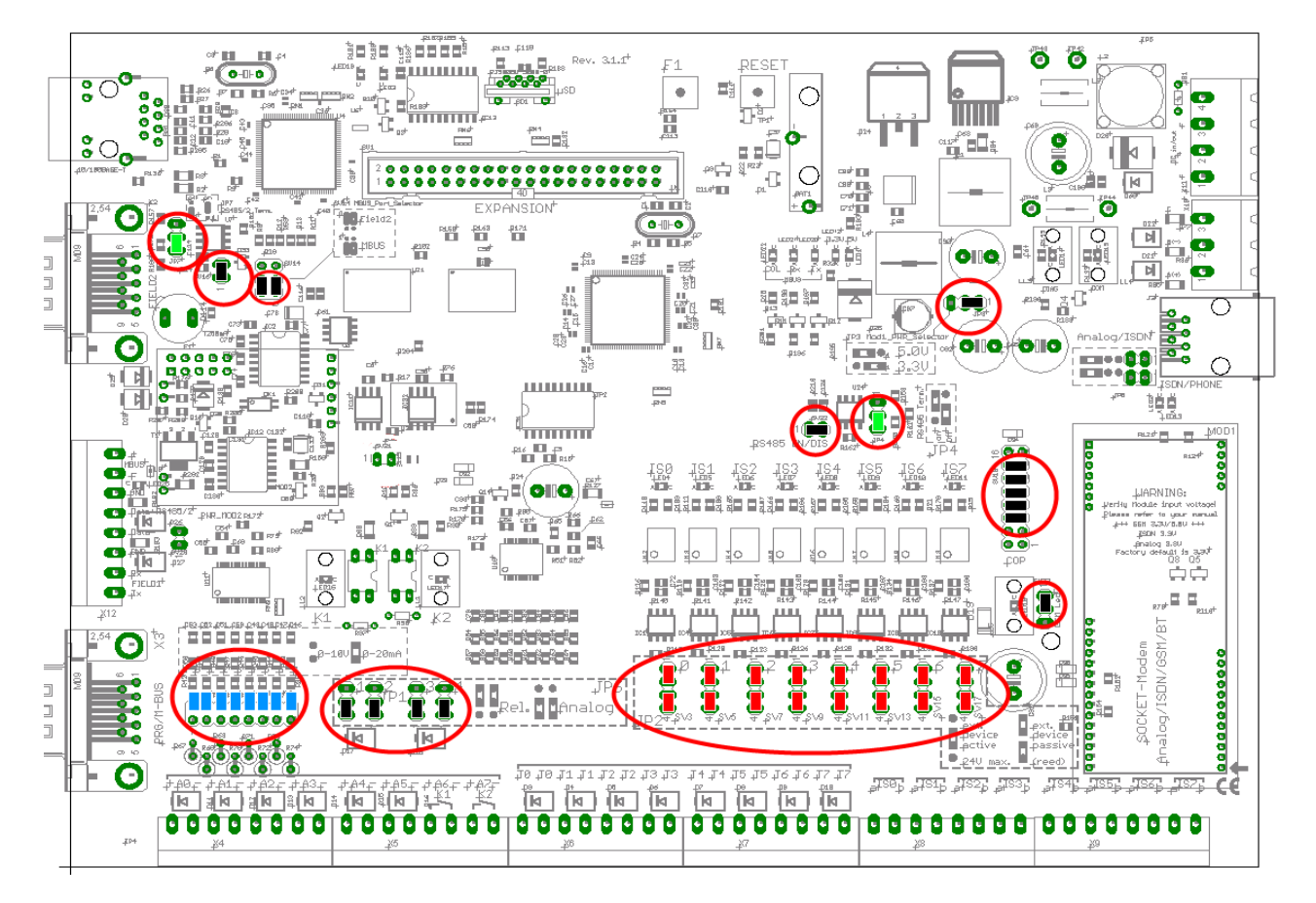

# **Terminal Strip Pin Assignments (9)**

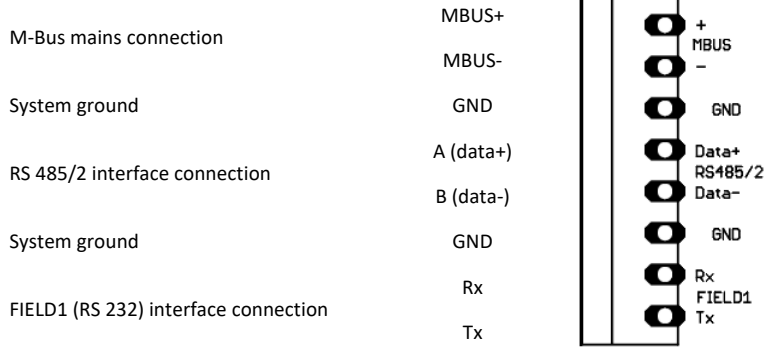

# **M-Bus Port Selector SV14 (27)**

These two jumpers can be used to select via which interface the optional M-Bus module will communicate. Either M-Bus (7) or FIELD2 (10) can be selected.

**GND** 

GND

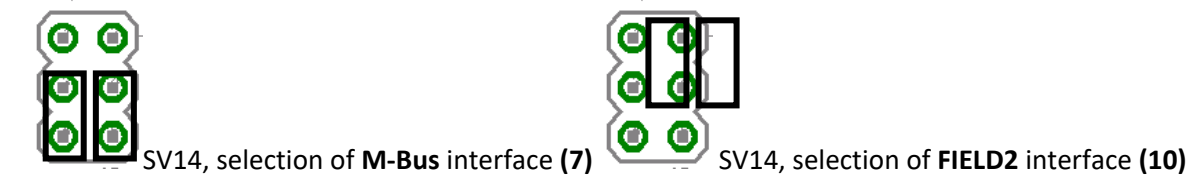

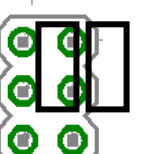

# <span id="page-17-0"></span>**7. Inputs/Outputs**

## <span id="page-17-1"></span>**7.1. Note Regarding All Measuring Channels**

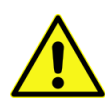

**Note:** The following points must be observed in order to achieve high measuring accuracy:

- Use shielded cables only. If possible, connect the shield to a separate ground contact (available as a shield bus with the SMARTCONTROL/IP65).
- Large cable diameters, at least 0.6 mm (recommended: 0.8 mm, max. 1.5 mm)
- Keep cables as short as possible.
- Ferrite beads attached to both cable ends
- **Do not lay cables parallel to heavy current conductors**!

## <span id="page-17-2"></span>**7.2. Analog Inputs (current/voltage)**

The connector plugs are designated, and must be connected, as shown below (polarity as specified):

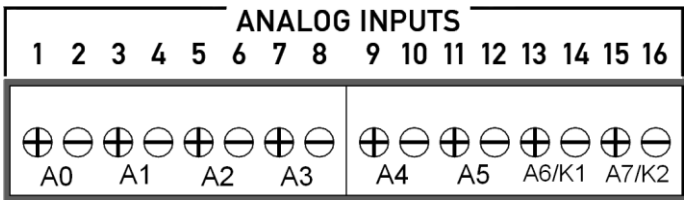

 $+ =$  Measuring signal

- = **All eight inputs have a common ground** which also functions as the negative terminal. They are **not electrically isolated**.

#### <span id="page-17-3"></span>**7.2.1. Selecting Relay Outputs / Analog Inputs**

The 6 analog inputs, A0 through A5 (terminals 1 through 12), are intended for the connection of measuring transducers (e.g. pressure sensor, atmospheric humidity sensor etc.) with 0 to 10 V or 0 to 20 mA output signals. Terminals 13 through 16 can be used either as relay outputs K1 and K2 or analog inputs A6 and A7. Jumper series JP6 determines whether a relay output or an analog input will be used. The relay output mode is the default value.

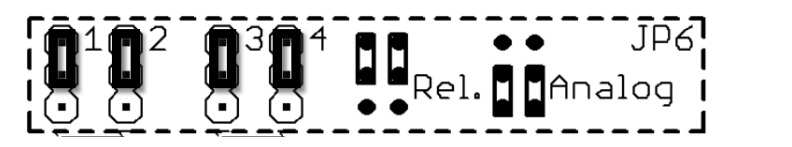

Series 1+2: A6/K1 Series 3+4: A7/K2

#### <span id="page-17-4"></span>**7.2.2. Setting Analog Inputs to Current/Voltage Measurement**

Voltage or current measurement is selected with jumper series JP1. These jumpers are assigned to the respective analog input (from left to right: A0 to A7), and are set to the voltage measurement operating mode (0 to 10 V) at the factory. In order to measure a current signal (0 to 20 mA), the blue jumper which corresponds to the analog input must be inserted as follows:

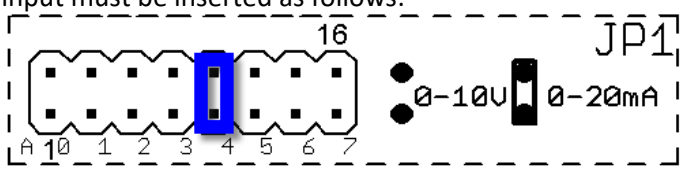

This example shows a voltage measurement at A0-A3 and A5. A4 us used as a current measuring input. With this layout for the JP6 series, A6 and A7 are relay outputs K1 and K2.

**Internal resistance for voltage measurement: 200 kOhm, for current measurement: 249 Ohm**

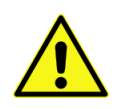

**Note:** If an input is used for 0/4 to 20 mA measurement, reconfigure the corresponding input with SMARTCONTROL Manager software. The default setting is the voltage measurement mode in this case as well [*see details in section on SMARTCONTROL Manager, AD converter*].

## <span id="page-18-0"></span>**7.3. Temperature Inputs**

The 8 temperature inputs, T0 through T7 (terminals 17 through 32) are used to record temperatures. **Only Pt1000** sensors with 2-wire connection may be used. The measuring range is -50 to +170 °C.

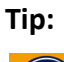

If greater accuracy is required, class 1/3 B sensors can be used.

The connector plugs are designated, and must be connected, as shown below (polarity is arbitrary):

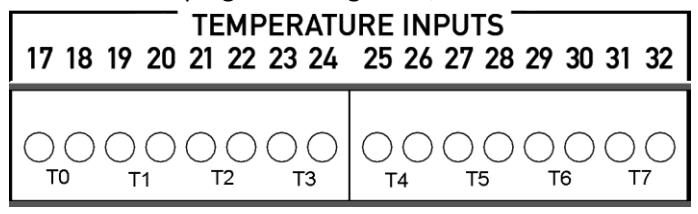

**Note:** Cable length and wire cross-section have a significant influence on measuring accuracy. **Connect each sensor separately with two wires each.** Ground the sensor cable shield at one end to the SMARTCONTROL housing.

- ► An offset can be additionally entered to compensate for deviations by means of software [see temperature inputs in SMARTCONTROL Manager manual].
- ► Avoid cable lengths of greater than 20 meters, because the temperature coefficient of the laid copper cable is otherwise no longer negligible.

# <span id="page-18-1"></span>**7.4. Digital Inputs (pulse / status / tariff / time synchronization)**

The 8 digital inputs, IS0 through IS7 (terminals 33 through 48) are intended for use as meter or status inputs (current, gas and water meters, door and window contacts etc.). Input S7 can also be used for time synchronization.

#### <span id="page-18-2"></span>**7.4.1. Setting the Operating Mode (passive/active) of the Digital Input**

Pulse generators / status signals with their own power supply (active, with electrical isolation) or pulse generators / status signals with open collector / floating contact output (passive, no electrical isolation, e.g. reed) can be connected.

The signal type or operating mode is set with jumper series JP2, which determines electrical configuration. These jumpers (red jumpers included in scope of delivery) are assigned to the respective digital inputs (from left to right: IS0 to IS7), and are set to the passive operating mode at the factory.

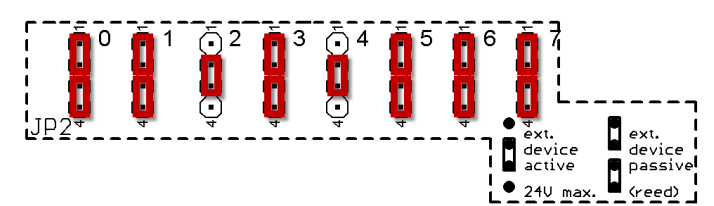

This example shows the configuration for 6 passive digital inputs (S0, S1, S3 and S5-S7) and 2 active inputs (S2 and S4).

#### **Warning:**

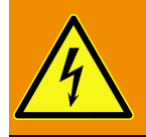

**Polarity is determined by the jumper setting.**

**Polarity must be correct!**

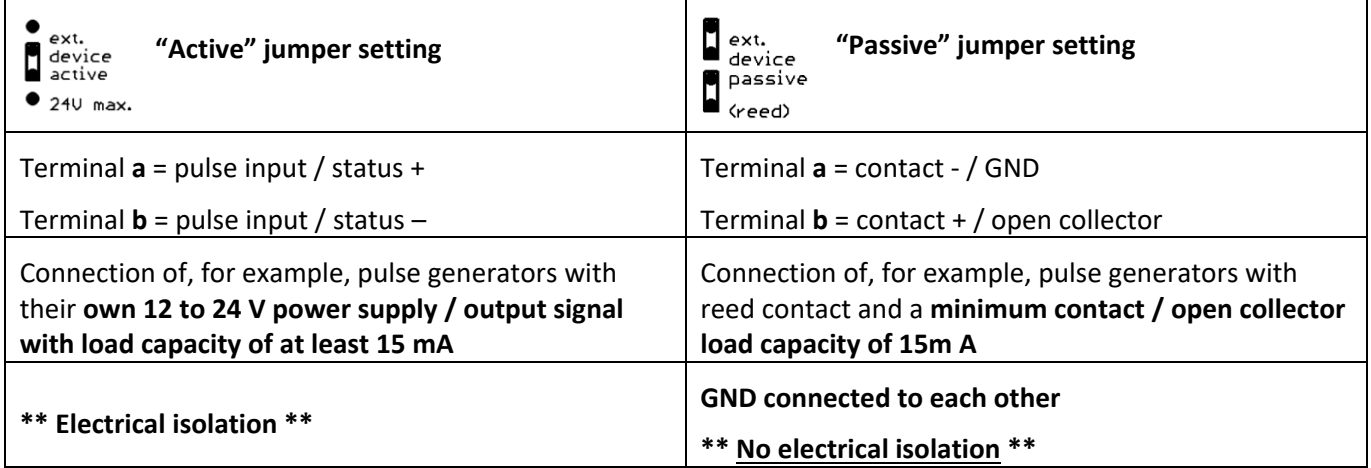

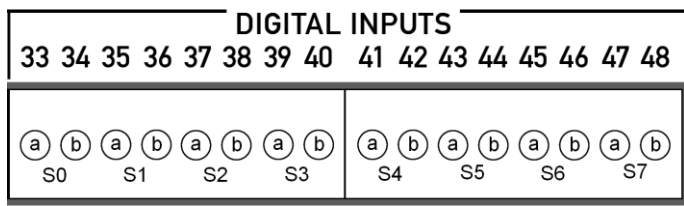

Sample terminal assignments (S2 and S4 active , rest passive):

S0a GND, S0b **+** (as well as S1, S3, S5-S7)

S2a **+**, S2b **–** (as well as S4)

### <span id="page-19-0"></span>**7.4.2. Configuring the Digital Inputs**

If a digital input is used as a status input (e.g. door contact, burner on-time etc.), a status command must be set up with SMARTCONTROL Manager software in order to assure that every change to the input signal is recorded [see section entitled SMARTCONTROL Manager, Status Command Type].

These tariff and synchronizing inputs are configured with SMARTCONTROL Manager software (see the "Meters" section in the SMARTCONTROL manual.

It's also possible to record tariff data, for example peak tariff (HT) and off-peak tariff (NT). There are 3 tariff inputs: IS1, IS3 and IS5.

A 0 or 1 signal applied there (floating relay, peak/off-peak tariff signal) specifies whether assigned inputs IS0, IS2 and IS4 will be counted as peak or off-peak tariff. For example, tariff input IS1 specifies whether pulses from IS0 will be allocated to HT or NT.

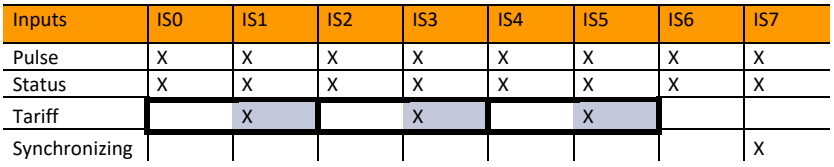

## <span id="page-20-0"></span>**7.5. Broken Cable Detection (Namur)**

Broken cable detection (Namur) can be used for **passive pulse sources**.

#### <span id="page-20-1"></span>**7.5.1. Mode of Operation**

The passive digital input records, for instance, meter data.

The analog input is configured in the SMARTCONTROL Manager as a 0 to 10 V voltage input. As soon as the measured voltage falls below 0.2 V, this is indicated as a broken sensor.

Details regarding programming are included in the SMARTCONTROL Manager manual.

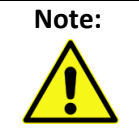

• The alarm limit and the resistor values must be adapted to the system.

 Long cables can only be used under certain circumstances with this circuit layout, and must thus be carefully configured.

#### <span id="page-20-2"></span>**7.5.2. Connection Example**

A SMARTCONTROL digital input, in this example 33/34, is set to the passive operating mode with the help of jumpers. An analog input, in this example 1/2, is set to the voltage measuring mode for 0 to 10 V with the help of jumpers.

A 15 kOhm resistor is installed at the pulse generator, and 1.5 and 1 kOhm resistors are installed at the SMARTCONTROL.

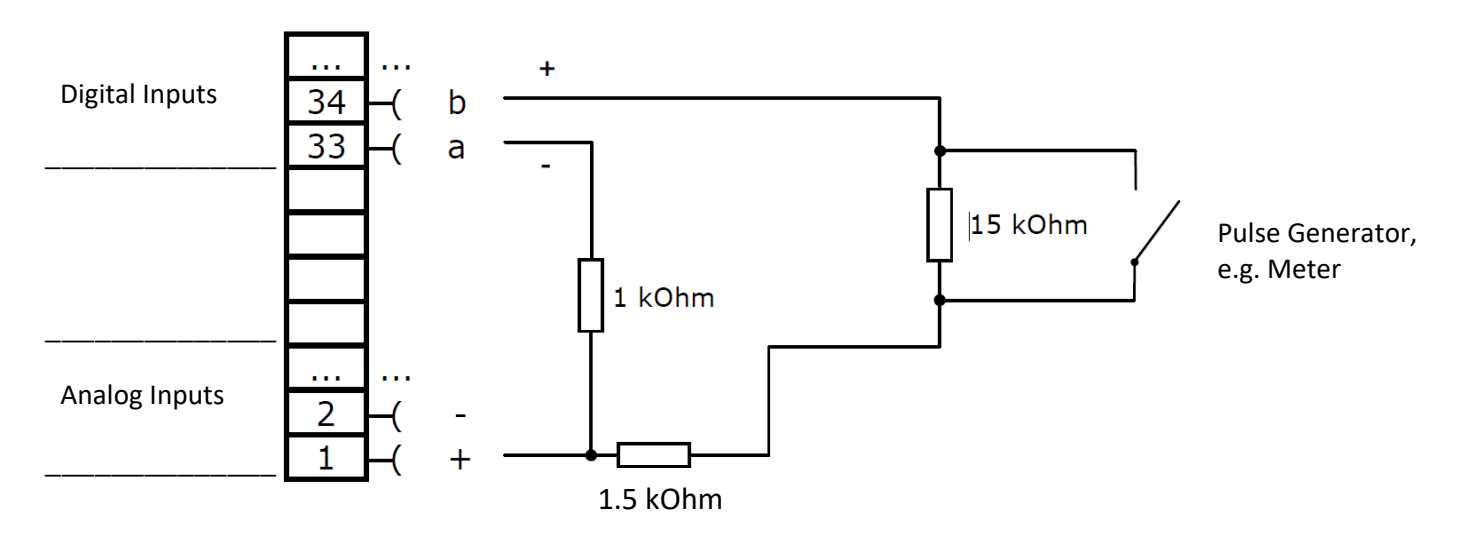

#### <span id="page-21-0"></span>**7.5.3. Connection Example 2 for Devices with Namur Output**

A SMARTCONTROL digital input, in this example 33/34, is set to the passive operating mode with the help of jumpers. An analog input, in this example 1/2, is set to the voltage measuring mode for 0 to 10 V with the help of jumpers.

A 1 kOhm resistor is installed at the SMARTCONTROL. If a SMARTCONTROL with 12 V power pack is used, a **0.47 kOhm resistor** must be installed.

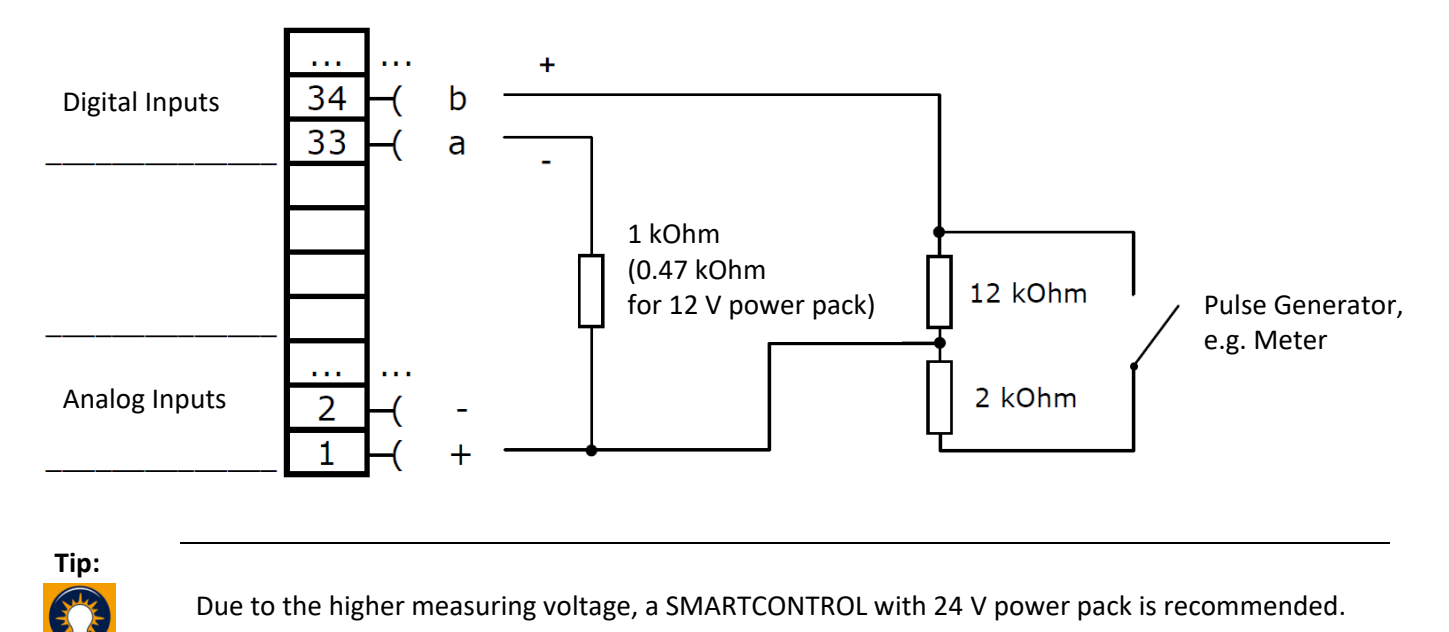

# <span id="page-22-0"></span>**8. Communication**

## <span id="page-22-1"></span>**8.1. Protocols**

Each SMARTCONTROL interface can use several protocols. Simultaneous use of several protocols at the same interface is not possible. The interfaces' functions are configured in the SMARTCONTROL Manager.

#### <span id="page-22-2"></span>**8.1.1. RS 232 / M-Bus**

RS 232 / M-Bus is available at terminals (7), (9) and (10) [see section **[6.](#page-14-0) , "[Connections Overview](#page-14-0)**,"] as a 9-pin D-Sub plug. M-Bus compatible devices can also be connected to these terminals.

**Supported baud rates (RS 232 and M-Bus): 300, 2400, 9600 and 19,200 baud**

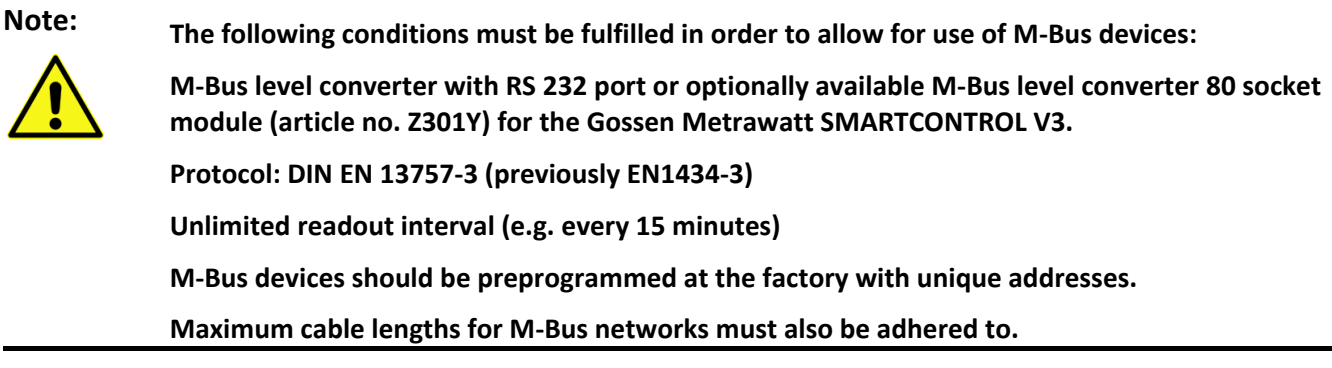

M-Bus level converters are available for 3, 20, 30, 60 or 250 devices. Up to 480 M-Bus devices can be addressed by the SMARTCONTROL via M-Bus repeaters. However, we recommend limiting the size of M-Bus networks to 250 devices per SMARTCONTROL (interference, management, operating reliability).

#### <span id="page-22-3"></span>**8.1.2. M-Bus Routing Function**

With the help of MR firmware, the SMARTCONTROL can function as a router within an existing M-Bus network [see section **[9.1.](#page-30-1) , "[Firmware Options](#page-30-1)**"]. This is necessary in the event that the read-out intervals of the previous installation are inadequate for energy management.

Interfaces (7) M-Bus and (9) FIELD2 are used to this end [see section **[6.](#page-14-0) , "Connections Overview**,"]. The level converter is connected to interface (7), and the building management system to interface (9).

Access to the M-Bus by the building management system remains intact – the building management system has precedence.

#### <span id="page-22-4"></span>**8.1.3. RS 485 / Modbus RTU / Modbus TCP**

RS 485 available at terminal (12) as 3-pole connection [see section **[6.](#page-14-0) , "[Connections Overview](#page-14-0)**,"]. Firmware option MO is required to this end [see section **[9.1.](#page-30-1) , "[Firmware Options](#page-30-1)**"].

**Supported baud rates (RS 232 and M-Bus): 1200, 2400, 4800, 9600 and 19,200 baud.**

Modbus TCP is also supported. Terminal (11) is used to this end.

#### **Note:**

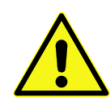

Interfaces (9) FIELD1 and (12) RS 485 (RS 485/1 for V3) are wired in parallel [see section **[6.](#page-14-0) , "[Connections Overview](#page-14-0)**,"]. **Using different protocols at the same time may result in errors and bus interference.**

The assignment for terminal (12) is printed in the SMARTCONTROL housing as A through C, and the conductors are identified as 1 through 3 at the plug. **A/1 (+), B/2 (-), C/3 (equipotential bonding).**

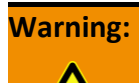

**The Mod-Bus specification defines power supply (A –, B +) differently than the RS 485 specification (A +, B –).**

**Before connecting, determine which specification applies to the device to be connected!**

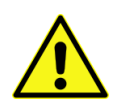

**Note:** Do **not** use terminal C (data ground) if the modules are supplied with power from the SMARTCONTROL! This terminal is used exclusively to compensate for extraneous voltages from other devices. It is thus **not** suitable for supplying power to the devices!

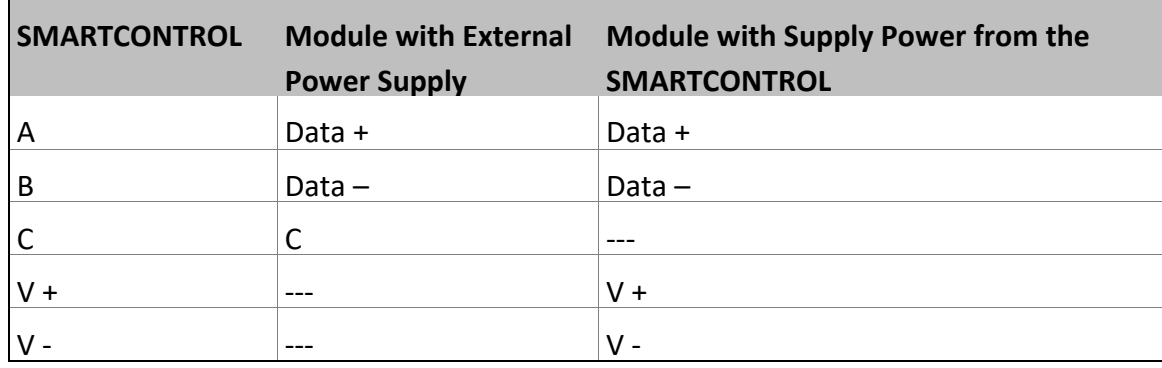

**Topology: Under no circumstances may branches be laid with lengths of more than 2 meters.**

**Note:** Wiring is always looped through 1:1 from module to module.

The RS 485 bus has to be terminated at its ends with two resistors. In the case of short distances (< 10 m), termination can be omitted. In the case of larger installations, termination must be carefully executed: under no circumstances may bus voltage drop to below 0.3 V. Under normal conditions, termination can be set up directly on the PCB with the green JP4 jumper [see item (13) in section **[6.](#page-14-0) , "[Connections Overview](#page-14-0)**,"] (220/110 Ohm). In special cases, lower resistance values are required (must be laid out correctly by qualified personnel).

#### <span id="page-23-0"></span>**8.1.4. ASCII Fieldbus Modules**

Fieldbus modules which communicate via the ASCII protocol can be connected to terminals (9) and (12) [see section **[6.](#page-14-0) , "[Connections Overview](#page-14-0)**,"]. Firmware with option AA is required to this end [see section **[9.1.](#page-30-1)** , "**[Firmware](#page-30-1)** Options"].

**Please note that the two interfaces are parallel connected.**

**Supported baud rates: 1200, 2400, 4800, 9600, 19,200, 38,400 and 57,600 baud.**

#### <span id="page-24-0"></span>**8.1.5. TCP/IP**

The integrated Ethernet interface included as standard equipment works with the usual TCP/IP protocol at 10/100 MBit per second. The SMARTCONTROL can be read out, and its parameters can be configured, via this interface. The TCP/IP address can either be retrieved from a DHCP server or statically assigned.

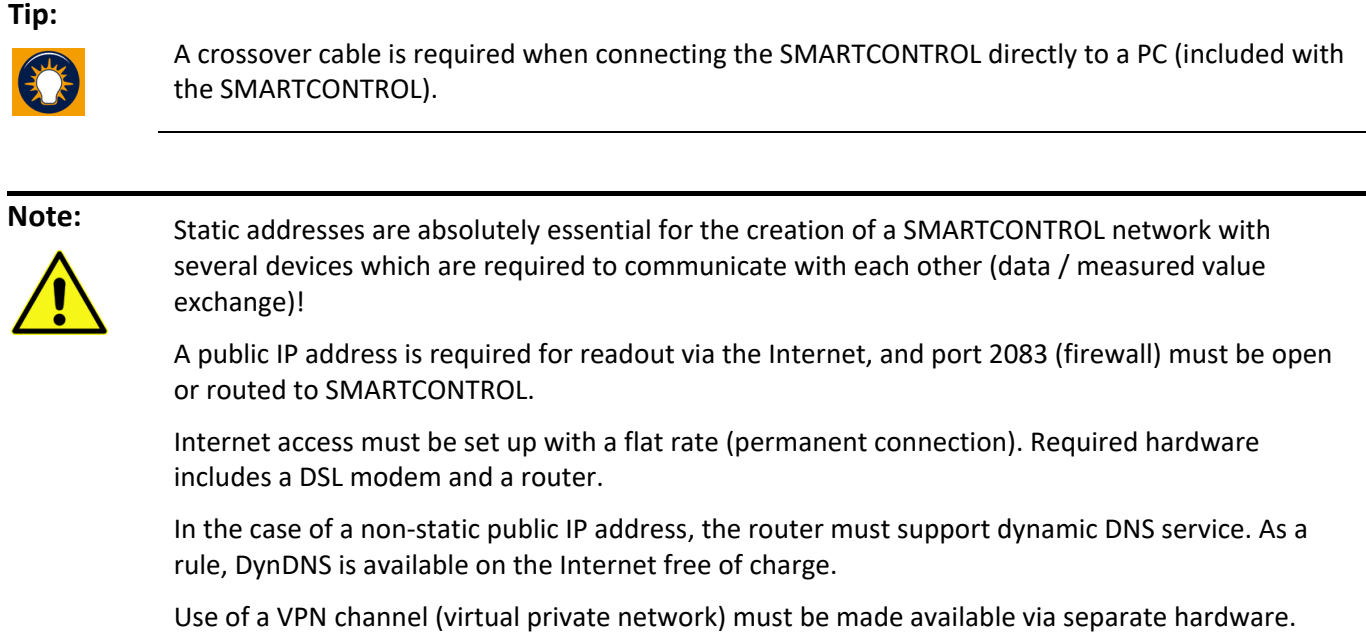

#### <span id="page-24-1"></span>**8.1.6. Additional Protocols**

The SMARTCONTROL is compatible with other protocols as well such as CLBus (IEC1107, IEC62056-21), LON (via optional LON interface). Relevant information is available upon request.

# <span id="page-25-0"></span>**8.2. Communication Modules (no longer available)**

#### <span id="page-25-1"></span>**8.2.1. Applicable to All Modules**

The SMARTCONTROL's communication interface can be adapted to your requirements via the socket slot (DIL64) [see item 25 in section **[6.](#page-14-0) , "[Connections Overview](#page-14-0)**,"]. These are optional and are not included with the SMARTCONTROL. The following options are available: analog modem, ISDN, GSM/GPRS and Bluetooth.

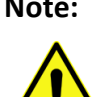

**Note:** Before beginning any work, disconnect the entire system from all sources of electrical power **Never insert a socket module when the system is switched on** [refer to section **[9.3.](#page-32-1) , "[Shutting](#page-32-1)  [Down and Restarting SMARTCONTROL](#page-32-1)**"].

Electrostatic charging must be avoided.

Provide for electrostatic discharging of personnel and tools before beginning work.

Before inserting the module, make sure that the correct operating voltage has been selected for the respective module.

The module's operating voltage is determined by jumper series JP3, "PWR\_MOD1", at the left above the modem slot [see item 25 in section **[6.](#page-14-0) , "[Connections Overview](#page-14-0)**,"].

The default setting is 3.3 V for operation with analog modems and ISDN modules.

Otherwise, insert jumper JP3 such that the required operating voltage is selected.

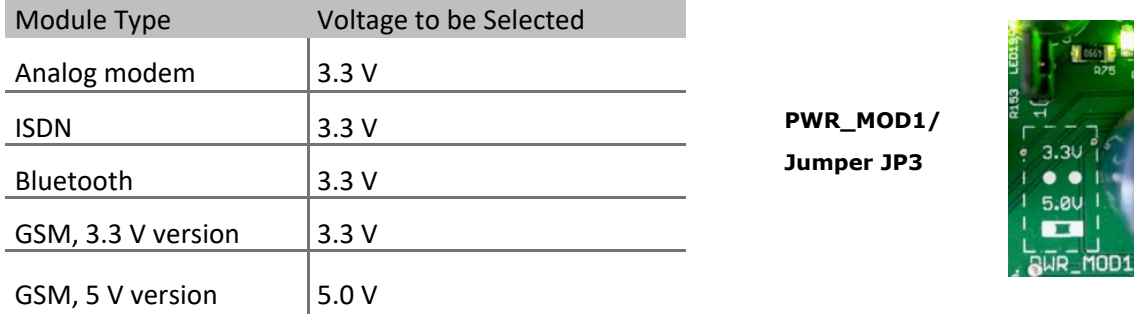

**Warning:**

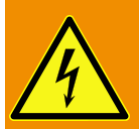

**If the supply voltage setting is incorrect, the module may malfunction, or it may be damaged.**

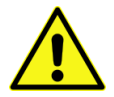

**Note:** Jumper JP5 [see item 23 in section **[6.](#page-14-0) , "[Connections Overview](#page-14-0)**,"] is used to configure the ISDN/PHONE-RJ45 connector jack to analog/ISDN operation. Make sure that the jumper configuration is correct before initial start-up. A jumper must be plugged onto both JP5 pins identified analog/ISDN. The jumpers have to be removed for GSM/GPRS or Bluetooth modules.

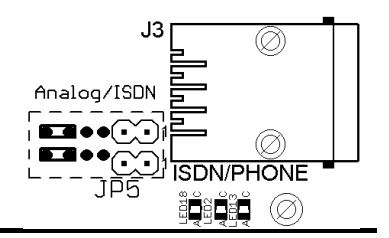

#### <span id="page-26-0"></span>**8.2.2. Module Installation**

Unpack the new module and make sure that all of the pins are straight. The module is inserted into the socket provided to this end [see item 25 in section **[6.](#page-14-0) , "[Connections Overview](#page-14-0)**,"].

**Tip:**

If a previously inserted modules needs to be removed, pull it out carefully. Grip the module at the left and right-hand sides with both hands underneath the PCB, and pull it out slowly and carefully. The module must not be tilted during removal.

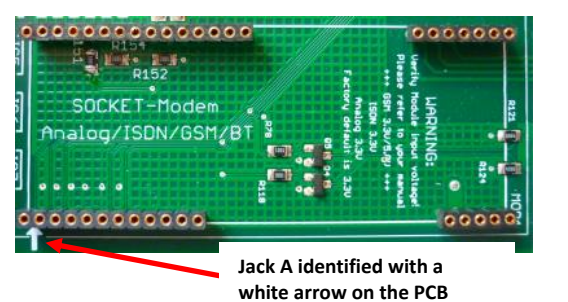

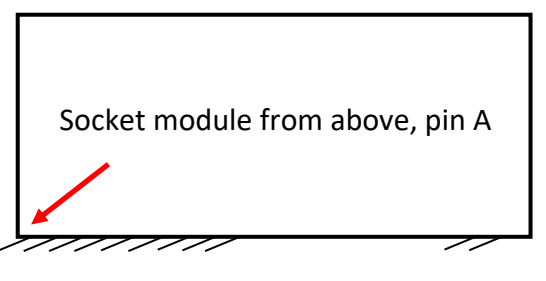

**Jack A in the socket, identified with a white arrow, serves as a point of orientation on the PCB. The point of orientation on the module is pin A.**

Carefully insert the module. Pin A on the module must be inserted into jack A at the socket. Make sure that all of the other pins are also inserted in to their corresponding jacks. (Depending upon the type of module, some of the pins in the middle portion of the module might not be connected.)

Grasp the module at the sides of the PCB with both hands and push it into the socket carefully and evenly, avoiding any tilting. Inspect the module to make sure that none of the pins have been bent.

#### <span id="page-26-1"></span>**8.2.3. Analog-Modem Module**

The analog module is inserted at the factory as standard equipment. Please check the condition of the module. See also section **[8.2.1. ,](#page-25-1) "[Applicable to All Modules](#page-25-1)"**.

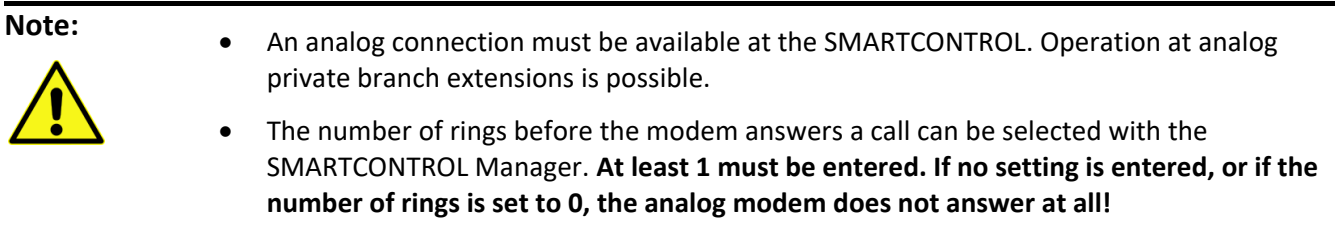

• The connection is laid out as an RJ45 jack. Use an RJ11 cable to connect the analog modem!

For SMARTCONTROL IP 65: Feed the RJ11 plug at the end of the modem's connector cable into the box via one of the cable glands. Lay the cable into the cable duct in the box.

For all SMARTCONTROL versions: Insert the RJ11 plug on the connector cable into the ISDN/PHONE-RJ45 jack for **analog** connection on the PCB [see item 22 in section **[6.](#page-14-0) , "[Connections Overview](#page-14-0)**,"]

Plug the other end of the cable into a TAE-N telephone socket.

A reset must then be executed in order to assure that the new setting is transferred to the modem (refer to section **[9.3.](#page-32-1) , "[Shutting Down and Restarting SMARTCONTROL](#page-32-1)**").

After restarting, make sure that the communication LEDs between the RJ45 jack and the modem blink briefly several times.

#### <span id="page-27-0"></span>**8.2.4. ISDN Module**

The ISDN module is inserted at the factory as standard equipment. Please check the condition of the module. See also section **[8.2.1.](#page-25-1) , "[Applicable to All Modules](#page-25-1)**".

**Note:** The prerequisite for operation with this module is an RJ45 ISDN connection socket on an external/internal ISDN S0 bus. An unused digital number must be available. If no number is programmed, the module answers all incoming digital calls (X.75 protocol only).

 Wiring of the ISDN connection must comply with ISDN specifications. These include: **terminating resistor in the last TAE socket**, **maximum cable lengths** depending on installation cable and **number of devices to be connected**.

For SMARTCONTROL IP 65: Feed the RJ45 plug at the end of the connector cable to the module via one of the cable glands. Lay the cable into the cable duct in the box.

For all SMARTCONTROL versions: Insert the connector cable plug into the connector jack for **ISDN** connection (RJ45) on the PCB [see item 22 in section **[6.](#page-14-0) , "[Connections Overview](#page-14-0)**,"].

Plug the other end of the cable into an ISDN telephone socket (RJ45).

If applicable, use an ISDN tester in order to check your ISDN connection.

#### <span id="page-27-1"></span>**8.2.5. Bluetooth Module**

**Note:**

The Bluetooth module is inserted at the factory as standard equipment. Please check the condition of the module and make sure that module accessories are complete (module, adapter cable including cable gland, antenna). See also section **[8.2.1.](#page-25-1) , "[Applicable to All Modules](#page-25-1)**".

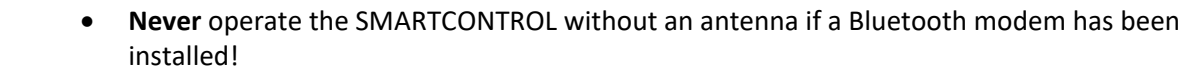

- The prerequisite for establishing connections with this module is a Bluetooth compatible PC or notebook.
- Positioning of the antenna has a significant influence on signal quality.
- The Bluetooth module has a limited transmission range (class 1: 100 meters with unobstructed view). The Bluetooth compatible PC or notebook must also comply with class 1 (i.e. 100 m range). Walls, windows and doors reduce transmission range considerably.
- Enter a **password in the SMARTCONTROL Manager**. This increases security for the prevention of unauthorized data access and changes to the SMARTCONTROL configuration. Although serial connections can still be established, **no other commands can then be executed in SMARTCONTROL**.

An antenna must be installed in addition to the Bluetooth module. The antenna is used to establish connections to Bluetooth compatible devices. The included antenna (cable length of approx. 300 cm) is connected to the FME plug (adapter cable) by means of the FME socket.

The included adapter cable (approx. 25 cm) connects the module to the antenna. The adapter cable is furnished with an MMCX/FME mounting plug. The MMCX plug is connected to the module. The FME plug serves to connect the antenna, and is used as a housing feed-through at the same time. A drill hole with a diameter of 11 mm is required for the SMARTCONTROL IP 65 to this end.

Connection is established from the Bluetooth compatible PC or notebook to SMARTCONTROL via a "virtual COM port" [see "SMARTCONTROL Quick Start"].

As a rule, **connection and disconnection are automatic** when an application initializes the serial port. Experience has shown that with some drivers the Bluetooth software assigns various COM ports.

#### **Tip:**

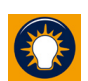

If you're using a laptop with integrated Bluetooth adapter, deactivate the adapter and use our class 1 USB sticks.

The Bluetooth serial connection is now ready to communicate with SMARTCONTROL. You **won't** need to make **any further settings** in the future.

#### <span id="page-28-0"></span>**8.2.6. GSM/GPRS Module**

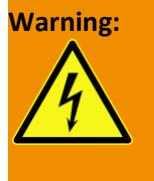

**Warning: A valid PIN must be entered with the help of the SMARTCONTROL Manager before installation and initial start-up [see the section concerning modems in the SMARTCONTROL Manager manual]!**

> **If an incorrect PIN is entered, or none at all, the SIM card is disabled automatically after initialization has been attempted three times!**

For this reason, the GSM module is not inserted at the factory as standard equipment. Please check the condition of the module and make sure that module accessories are complete (module, adapter cable including cable gland, antenna).

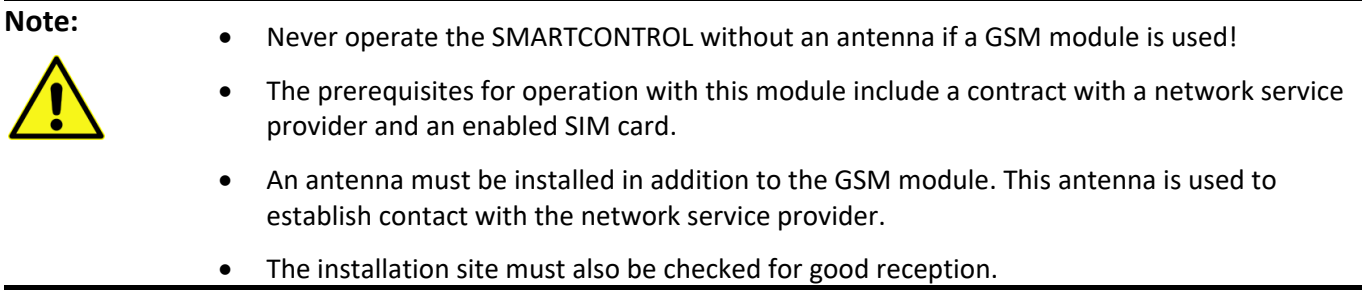

- ► If applicable, remove the jumper plugged onto JP5 [see item 23 in section **[6.](#page-14-0) , "[Connections Overview](#page-14-0)**,"].
- ► The SIM card furnished by the network service provider must be inserted into the GSM module before the module is installed. The module is then installed to the available socket.
- ► Check the specified operating voltage for the GSM module.

The included adapter cable (approx. 50 cm) connects the module to the antenna. The adapter cable is furnished with an MMS/FME mounting plug. The MMS plug is connected to the module. The FME plug serves to connect the antenna, and is used as a housing feed-through at the same time. A drill hole with a diameter of 11 mm is required to this end (SMARTCONTROL IP 65 only). Please refer to the included data sheet for precise technical details.

The included antenna (cable length of approx. 300 cm) is connected to the FME plug (adapter cable) by means of the FME socket. Please refer to the included data sheet for precise technical details.

**Tip:** Positioning of the antenna has a significant influence reception quality. The following points must be observed in order to assure good reception:

- Install the antenna in close proximity to openings to the outdoor environment.
- If possible, install the antenna above the highest point of local terrain.
- Install the antenna above components which might function as a shield, e.g. reinforced concrete ceilings.
- Amongst other things, a booster is required for longer cables (> 20 m).

Receiving signal strength is indicated in the SMARTCONTROL Manager under Extras -> Receiving signal strength.

This function is included as a standard feature as of SMARTCONTROL firmware version 2.2.00.

In the case of TCP/IP connection, receiving signal strength is refreshed each time – only the last value is shown for modem connections. Receiving signal strength is refreshed every 3 second during operation, and is saved as "User action type 316".

# <span id="page-30-0"></span>**9. Initial Start-Up / Configuration**

## <span id="page-30-1"></span>**9.1. Firmware Options**

Determine whether or not the right firmware has been installed to the SMARTCONTROL for the functions you require. Various function modules can be integrated into the firmware (SMARTCONTROL "operating system") depending upon the task at hand. Some functions have to be enabled with a license. Others have to be installed by loading additional firmware.

Firmware can be uploaded via the SMARTCONTROL Manager. The upload function is accessed via the main menu ~Extras ~Firmware upload... After selecting the file, the firmware is installed and the SMARTCONTROL is then restarted.

Firmware upload...

Dateiname: SB FW B10 V2 4 03.bin.DCZ

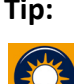

**Tip:** The additional modules included with the SMARTCONTROL are displayed in the "Options" field on the Configuration -> Info tab in the SMARTCONTROL Manager with the help of abbreviations.

> Online help for the individual firmware options can be accessed by clicking the "?" button next to the "Options" field.

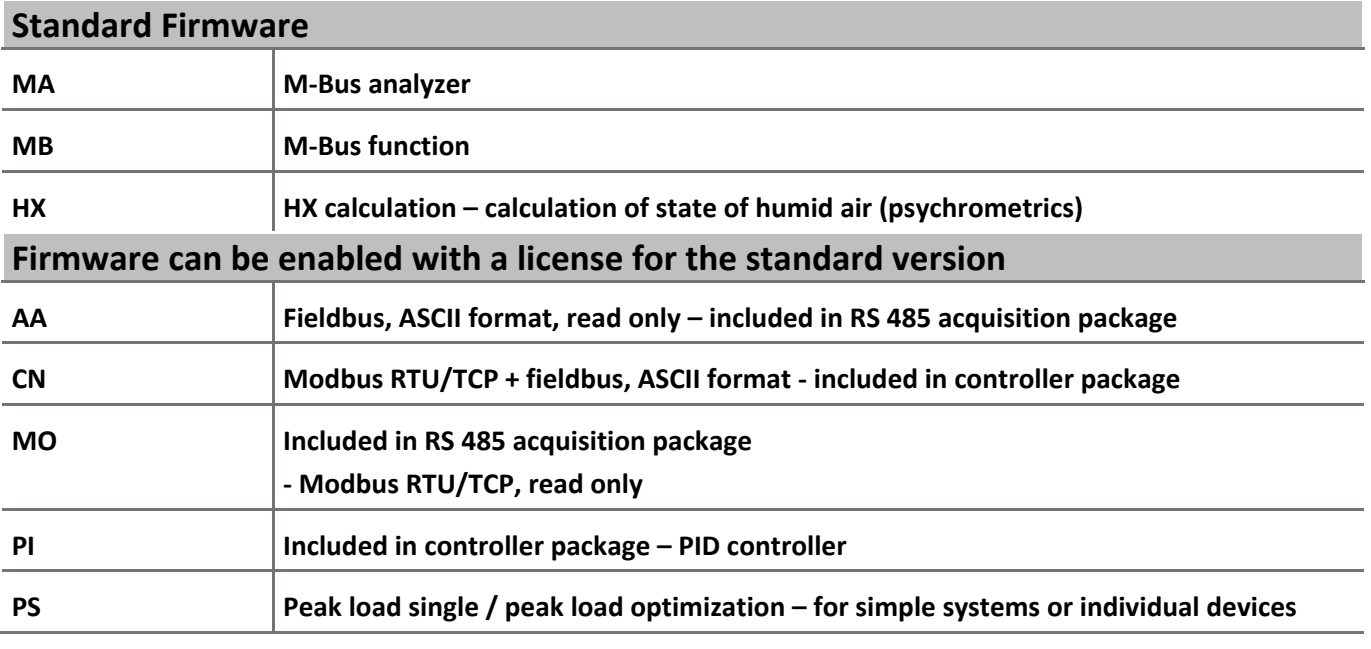

#### **Note:**

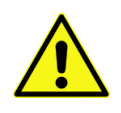

New functions are also implemented via the firmware.

A firmware update must be executed in order to be able to use these new functions.

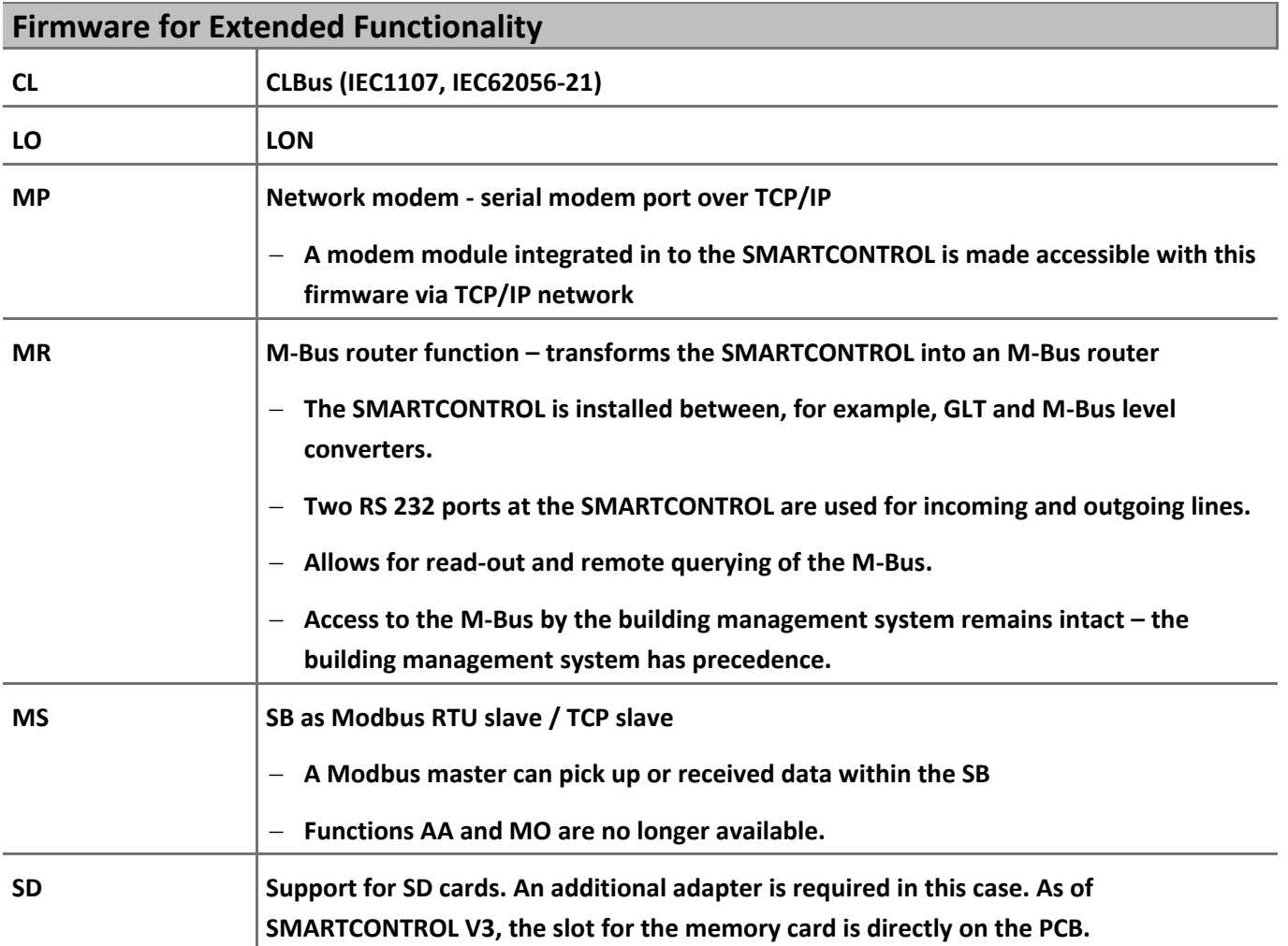

## <span id="page-31-0"></span>**9.2. Initial Start-Up**

### <span id="page-31-1"></span>**9.2.1. DIAG / COM LEDs**

Make sure that all cables (power supply, data channels, communication lines) are connected and, in the case of SMARTCONTROL standard, that the housing cover is closed and secured with the screw.

After the circuit breaker (SC/IP65) is switched on or the power pack (SC/Standard) is plugged in, the DIAG LED [see item 19 in section **[6.](#page-14-0) , "[Connections Overview](#page-14-0)**,"] must blink for about 5 seconds after initialization.

#### <span id="page-32-0"></span>**9.2.2. Status Display / Error Diagnosis – DIAG LED**

**DIAG LED description:** Brief blinking: . (dot), long blink: - (dash)

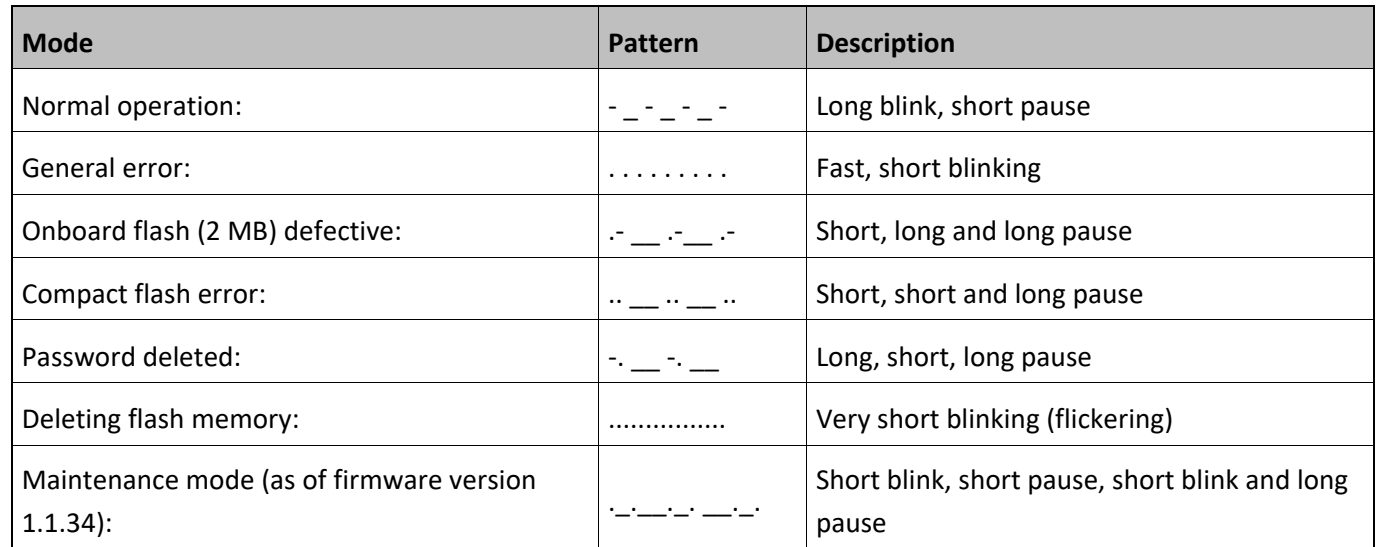

Pause: short pause: \_, long pause: \_\_ (underline)

# <span id="page-32-1"></span>**9.3. Shutting Down and Restarting SMARTCONTROL**

Approximately once every 15 minutes, SMARTCONTROL transfers recorded data from volatile RAM to non-volatile flash memory.

Data stored in RAM which have not yet been written to flash memory are lost in the event of a restart.

A maintenance mode is provided as of firmware version 1.1.34, allowing for immediate saving of data before a restart. After pressing and holding the F1 key [see item 14 in section **[6.](#page-14-0) , "[Connections Overview](#page-14-0)**,"] for 5 seconds, data are written from RAM to non-volatile flash memory.

The blinking pattern at the DIAG LED changes. The SMARTCONTROL can now be shut down or restarted by pressing the reset key [see item 15 in section **[6.](#page-14-0) , "[Connections Overview](#page-14-0)**,"]. If no further action is taken after pressing the F1 key, the SMARTCONTROL resumes normal operation after 60 seconds.

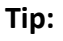

Information regarding the current firmware version can be displayed in the SMARTCONTROL Manager by accessing "Info" in the "Configuration" tab.

## <span id="page-32-2"></span>**9.4. Configuration**

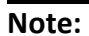

**Note:** In order to start data recording, the SMARTCONTROL must be configured with SMARTCONTROL Manager software.

> SMARTCONTROL must therefore be connected to the PC for initial configuration. This connection can be established by means of the Ethernet port or one of the socket modem options.

#### <span id="page-33-0"></span>**9.4.1. Configuration via the Ethernet Port**

A **crossover patch cable** must be used for direct connection of the SMARTCONTROL to the PC (included with the SMARTCONTROL).

Each SMARTCONTROL has the following static IP address as a default setting: 192.168.130.190. There are two possibilities for data exchange:

Either IP address 192.168.130.XXX and subnet mask 255.255.255.0 are selected at the PC or notebook (XXX being a number between 1 and 254 but not 190).

The TCP/IP address at the SMARTCONTROL is changed (possible without changing the PC's IP).

The procedure is described in detail in the SMARTCONTROL Manager manual beginning with the section entitled "Setting Up Projects, Buildings and SMARTCONTROLs".

#### <span id="page-33-1"></span>**9.4.2. Configuration via Analog Modem or ISDN**

A PC with an analog modem or an ISDN adapter with corresponding telephone line must be used.

Please note: The ISDN module in the SMARTCONTROL cannot be queried by an analog modem without additional hardware.

Start Gossen Metrawatt "SMARTCONTROL Manager" software, and then establish connection and configure the SMARTCONTROL as described in the manual beginning with the section entitled "Setting Up Projects, Buildings and SMARTCONTROL"].

#### <span id="page-33-2"></span>**9.4.3. Deleting the Password**

- a) Press and hold the F1 key [see item 14 in section **[6.](#page-14-0) , "[Connections Overview](#page-14-0)**,"].
- b) Briefly press the reset key [see item 15 in section **[6.](#page-14-0) , "[Connections Overview](#page-14-0)**,"].
- c) Release the F1 key.
- d) Wait until the DIAG LED goes out [see item 19 in section **[6.](#page-14-0) , "[Connections Overview](#page-14-0)**,"].
- e) Press and hold the F1 key (max. 5 seconds) until the DIAG LED starts blinking.

# <span id="page-34-0"></span>**10. Options**

The SMARTCONTROL allows for connection of many other optionally available modules (not included in the scope of delivery). Additional firmware / an additional firmware license is necessary in some cases [see section **[9.1. ,](#page-30-1) "[Firmware Options](#page-30-1)**"].

# <span id="page-34-1"></span>**10.1. Relay Outputs**

In addition to the 2 onboard relays, additional relay outputs can be implemented via RS 485 fieldbus modules. For connection and programming see the section in the SMARTCONTROL Manager entitled "Fieldbus Modules at the RS 485 Port".

A firmware license is available for controlling the modules (RS 485 acquisition package, article no. Nr.00730 or RS 485 controller package, article no. 00731).

# <span id="page-34-2"></span>**10.2. I/O Modules**

Numerous other modules are also available (e.g. analog I/O, digital I/O). Please refer to the manual for the respective module regarding connection.

#### <span id="page-34-3"></span>**10.3. Compact Flash Card (support discontinued and replaced by microSD card)**

Gossen Metrawatt's SMARTCONTROL is equipped with internal flash memory with 2 MBytes of capacity as a standard feature, to which data are saved.

Internal memory can be expanded with the compact flash card, e.g. for:

- Large networks
- Short readout cycle for M-Bus meters
- Infrequent or no data transmission
- Double data backup
- Automatic backup of current configuration and programming

The SMARTCONTROL can address cards with capacities of up to 2 GB.

**Note:** We cannot guarantee that CF cards which have not been purchased from us will function with the SMARTCONTROL. The SMARTCONTROL only detects and reads cards which support the "true IDE mode". Cards purchased from us have been tested for use with the SMARTCONTROL, and are formatted before shipment.

Pre-configuration is executed by mean of SMARTCONTROL Manager software (refer to the section entitled "SMARTCONTROL Manager" for further details), and by means of hardware with a compact card reader which has been connected to the PC.

The preconfigured card is inserted into the flash card slot [see item 16 in section **[6.](#page-14-0) , "[Connections Overview](#page-14-0)**,"] with the contacts facing the PCB.

**Note:**

Refer to the section

**[9.3.](#page-32-1) , "[Shutting Down and Restarting SMARTCONTROL](#page-32-1)**", regarding how to save data recorded to RAM.

After the card has been inserted, SMARTCONTROL must be restarted by pressing the reset key [see item 15 in section **[6. ,](#page-14-0)"[Connections Overview](#page-14-0)**,"].

The flash card is then automatically detected by the SMARTCONTROL, and data is stored to it parallel to internal flash memory. The compact flash card is also organized as a ring buffer.

The current user program is also saved to the compact flash card each time SMARTCONTROL is started and each time reprogramming takes place. This is required for subsequent read-out of the card at a PC.

# **10.3.1 Using the microSD Card in SMARTCONTROL Rev2.xx and Rev.V3**

microSD cards are supported as of version 2.4.03a. In order to use a microSD card, firmware version 2.xx with option "**SD**" must be loaded to the SMARTCONTROL PCB, and an adapter is required as well. As of SMARTCONTROL version V3, only microSD cards are used as a data storage medium. The adapter is no longer necessary in this case, because the microSD slot (16) is installed directly to the PCB. The microSD card provides the same scope of functions as was also the case with the compact flash card.

# <span id="page-35-0"></span>**10.4. Backing Up Configuration and Program to a Compact Flash Card**

As of firmware version 2.0.15, the configuration and the program are automatically backed up to the installed CF card.

Please note that complete and correct configuration data must be available from the CF card in order to restore them successfully.

The following actions trigger storage of the configuration data to the CF card:

- Each time configuration data are written
- Each time a program is started
- Each time the system is started

A backup can be uploaded to a new SMARTCONTROL as follows:

- ► If applicable, back up the programs and delete all data and programs from the new SMARTCONTROL.
- ► Switch the device off and then back on again, and make sure there are no more instructions in the "Programs" tab! This is a prerequisite for assuring that the restore operation will function correctly.
- ► Install the CF card which contains the backup.
- ► Restart the device.

The data are restored automatically.

The SMARTCONTROL is then automatically reset, which indicates that various settings have been uploaded which require a reset.

► Check to see if the restore operation was successful.

#### **Note: Please note that restoring only functions as of firmware version 2.0.15!**

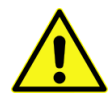

After the backup has been successfully uploaded, direct establishment of a connection with the SMARTCONTROL via TCP/IP may no longer be possible, or may take a while, in the case of network connection via network switches.

This can be remedied by resetting the involved switches, or by waiting until they've learned the new MAC address,

### <span id="page-36-0"></span>**10.5. TCP/IP Serial Modem Port**

It's not always possible to connect a GSM modem, an analog modem or an ISDN modem directly to a PC.

A SMARTCONTROL can be transformed into a "Smart Modem Control" with the **MP** firmware option [see section **[9.1.](#page-30-1) , "[Firmware Options](#page-30-1)**"].

The "Smart Modem Control" makes the integrated modem module available to everyone via the TCP/IP network.

Advantages in comparison with conventional RS 232 to Ethernet converters:

- Automatic detection and initialization of the installed modem
- For GSM: automatic start-up and PIN setting
- Monitoring of the modem and automatic re-initialization in the event of a recognized malfunction
- Client IP report with connection start and ending times accurate to the second. The first thirty transmitted characters are recorded as well. As a rule, these include the phone number (can be used for billing connections).

#### **Note:**

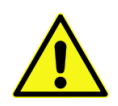

All of the functions included with SMARTCONTROL are retained, but use of a modem is no longer possible for the affected SMARTCONTROL itself. The modem is only available for the gateway function.

# **Appendix A, Connection Log**

<span id="page-37-0"></span>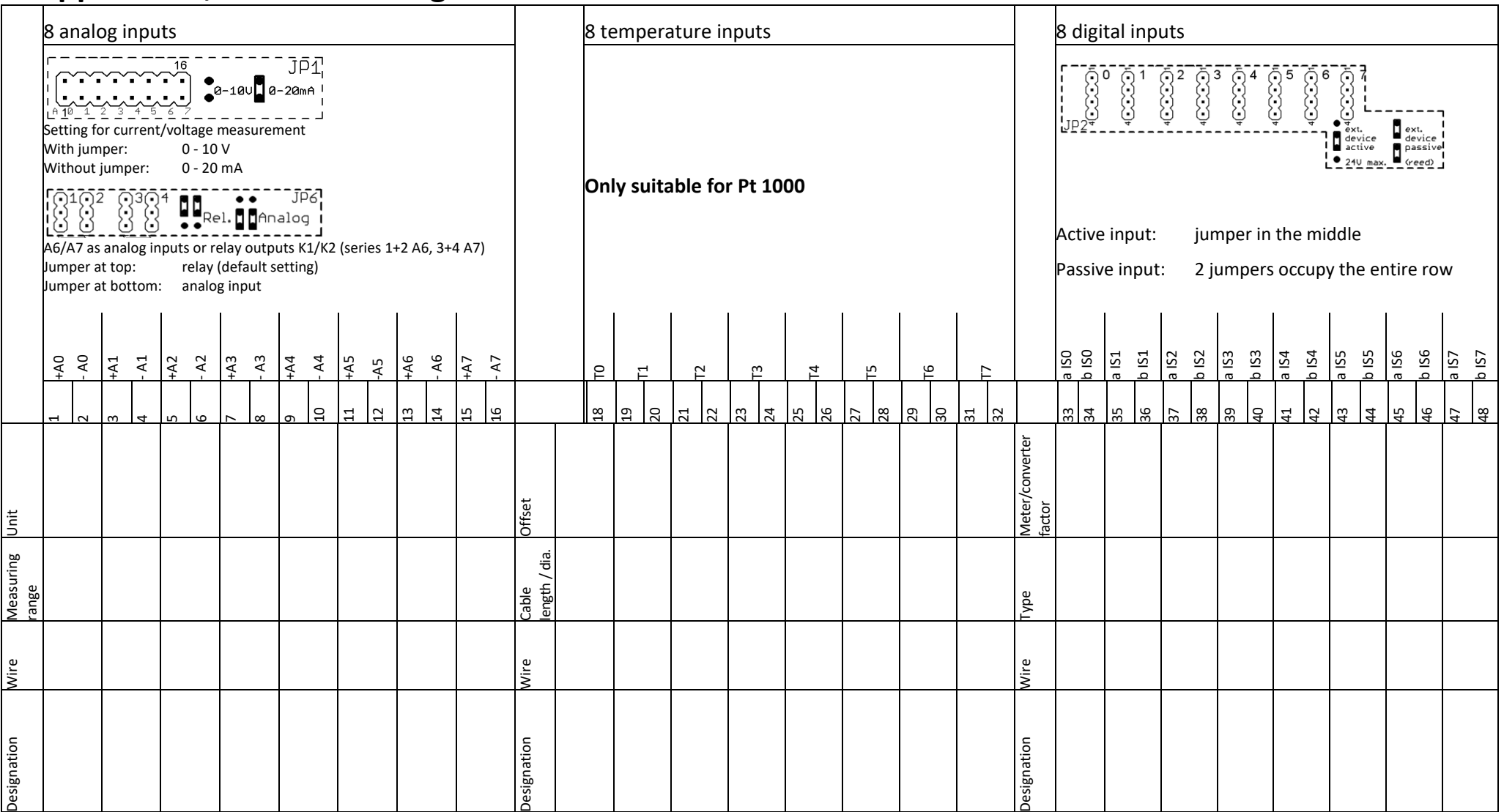

# **Further Documentation / Notes**

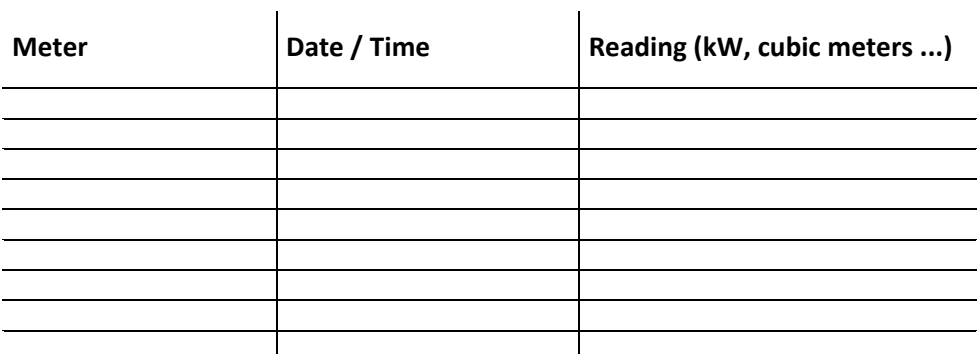

#### **A-D Converter**

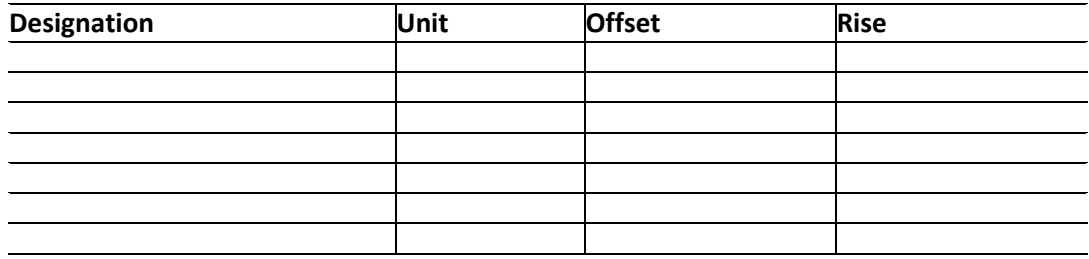

#### **For network connection:**

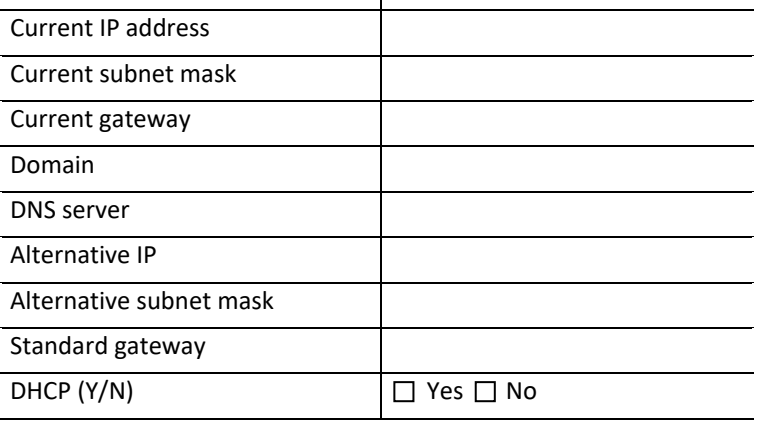

#### **For telephone connection:**

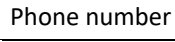

PIN/MSN

#### **Password**

#### **For SB router:**

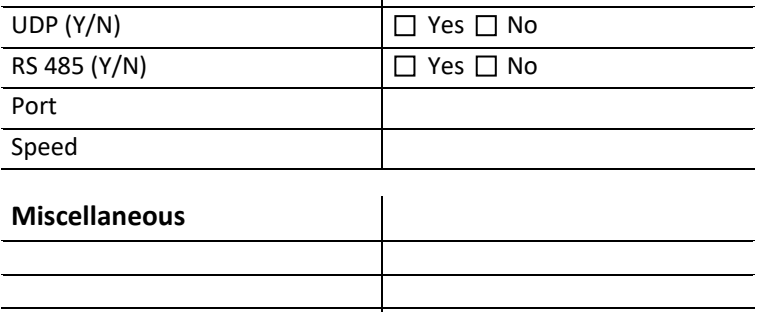

In case of SB router:

An alternative IP must be entered to the network configuration and DHCP must be deactivated!

# <span id="page-39-0"></span>Index

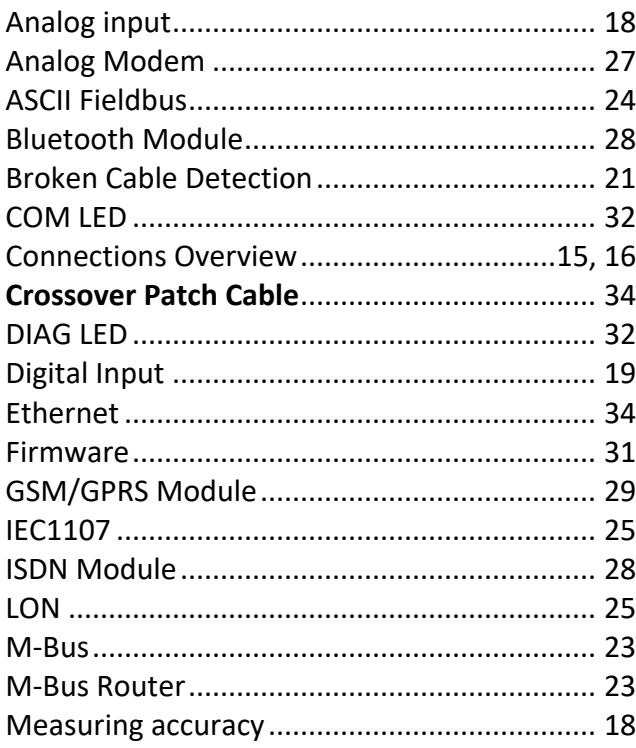

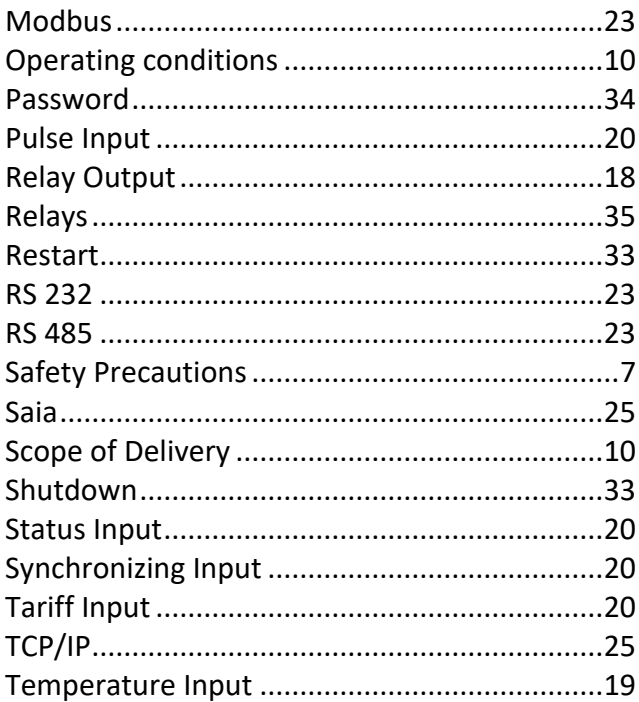

ı.

## **Repair and Replacement Parts Service Calibration Center\* and Rental Instrument Service**

If required please contact:

**GMC-I Service GmbH Service Center** Beuthener Str. 41 90471 Nürnberg, Germany Phone: +49 911 817718-0 Fax: +49 911 817718-253 e-mail: service@gossenmetrawatt.com www.gmci-service.com

This address is only valid in Germany. Please contact our representatives or subsidiaries for service in other countries.

#### **\* DAkkS Calibration Laboratory for Electrical Quantities D-K-15080-01-01 accredited per DIN EN ISO/IEC 17025**

Accredited quantities: direct voltage, direct current value, direct current- resistance, -alternating voltage, alternating current value, alternating current active power, alternating current apparent power, DC power, capacitance, -frequency, temperature

## **Product Support Industry**

If required please contact:

**GMC-I Messtechnik GmbH Product Support Hotline Industry** Phone: +49 911 8602-500 Fax: +49 911 8602-340

e-mail: [support.industrie@gossenmetrawatt.com](mailto:support.industrie@gossenmetrawatt.com)

Edited in Germany • Subject to change without notice • PDF version available on the Internet

GOSSEN METRAWATT

GMC-I Messtechnik GmbH

Phone: +49 911 8602-111<br>Fax: +49 911 8602-777 Südwestpark 15 e-mail: info@gossenmetrawatt.com<br>90449 Nürnberg, Germany www.gossenmetrawatt.com www.gossenmetrawatt.com